## BAB I

## PENDAHULUAN

*1.1 LATAR BELAKANG*

Di banyak negara, termasuk Indonesia, penyakit jantung koroner (PKJ) adalah salah satu penyakit pembunuh nomor satu. Penyakit yang terjadi karena arteri koroner yang bertanggung jawab untuk membawa darah ke otot jantung tersumbat oleh plak atau bahan lemak lainnya. Sumbatan Ini akan memperlambat aliran darah atau dapat menghentikan aliran darah sepenuhnya. **Coronary Artery Bypass Grafting(CABG)** merupakan salah satu penanganan intervensi dari Penyakit Jantung Koroner(PJK). Kebanyakan orang masih awam terhadap penanganan medis, untuk itu akan membantu apabila terdapat alat bantu pembelajaran melalui penggambaran interaktif, yang dapat digunakan sebagai alat bantu pendidikan penanganan medis.

Pada era informasi ini banyak cara interaktif mengenalkan suatu topik terhadap masyarakat, sehingga masyarakat tertarik mengetahui tema yang kita angkat. Salah satunya adalah dengan alat bantu komputer (memberikan informasi melalui audio visual). Dengan multimedia tersebut kita dapat mengangkat suatu topik menjadi suatu pembelajaran yang interaktifdan menyenangkan [DOC10].

Selain untuk pengetahuan masyarakat pembelajaran ini dapat digunakan untuk keperluan pengenalan penanganan medis untuk calon mahasiswa yang tertarik pada jurusan kedokteran karena berisikan informasi dasar dari operasi **Coronary Artery Bypass Grafting(CABG).** Hanya berisikan dasar informasi karena dalam kenyataannya merupakan suatu proses yang rumit dan penanganan diambil berdasarkan keadaan sebenarnya dari pasien.

Dari latar belakang di atas, maka penulis bermaksud untuk merancang dan membuat sebuah *Aplikasi Multimedia Pembelajaran Pembedahan Jantung Pada Kasus Coronary Artery Bypass,* yang nantinya dapat membantu sebagai bahan pelengkap didalam proses pengenalan topik tersebut.

## *1.2 RUMUSAN MASALAH*

Berdasarkan latar belakang yang telah diuraikan sebelumnya, maka permasalahan yang dapat diangkat adalah, bagaimana membangun suatu aplikasi pengenalan tema pembelajaran berbasis multimedia yang interaktif dan menarik.

### *1.3 BATASAN MASALAH*

Batasan masalah dalam tugas akhir ini adalah :

- 1. Aplikasi yang dibuat adalah suatu Aplikasi pembelajaran berbasis Multimedia untuk pengenalan terhadap masyarakat yang tertarik terhadap penanganan medis bidang kedokteran.
- 2. Aplikasi hanya akan menampilkan 1 cara penanganan penyakit jantung koroner (PKJ), yaitu melalui pembedahan Coronary Artery **Bypass Grafting(CABG).**

## *1.4 TUJUAN*

Adapun tujuan pembuatan aplikasi pembelajaran ini adalah :

- 1. Untuk menyajikan topik pembelajaran yang menarik.
- 2. Untuk membantu pengenalan dari fungsi jantung dan penanganan medis operasi**Coronary Artery Bypass Grafting(CABG):**

## *1.5 MANFAAT*

Manfaat yang diperoleh dari pembuatan tugas akhir ini adalah :

a. Aspek pribadi mahasiswa

Menerapkan ilmu pengetahuan pada bidang multimedia yang diperoleh dalam perkuliahan selama proses pembuatan aplikasi pembelajaran tersebut.

- b. Aspek pendidikan
	- Menambahkan pembelajaran terhadap masyarakat mengenai fungsi jantung dan penanganan medis akibat dari suatu penyakit.
	- Menambah ketertarikan dalam pengenalan pembelajaran medis.
- c. Aspek akademik
	- Pengembangan ilmu pengetahuan mengenai animasi Flash
	- Menambah perbendaharaan perpustakaan.

### *1.6 METODOLOGI*

Dalam penyelesaian Tugas Akhir ini terdapat beberapa *procedure* yang telah dilakukan, yaitu:

#### *1. Studi Literature*

Pada tahap ini, penulis mencari tahu dan mempelajari bahan yang akan dimasukkan, yang berhubungan dengan Tugas Akhir ini, seperti halnya pembuatan animasi, karena disini penulis akan memilih **output-an** yang atraktif, sehingga dapat mengangkat topik menjadi menarik.

### *2. Pengumpulan Data*

Data yang dikumpulkan oleh penulis adalah berupa data gambar yang tidak nyata **(kartun),** perbendaharaan kata dalam bidang medis, data suara, langkah dalam operasi.

#### *3. Desain*

Pada tahap ini penulis mulai berhubungan dengan **software-nya,** dimana penulis juga mulai melakukan desain untuk tampilan **opening,** menu, dan tampilan isi animasi. Desain dibuat untuk tampilan masing-masing kategori.

### *4. Pembuatan dan analisa sistem*

Semua **procedure** yang telah dilakukan dikombinasikan menjadi satu, yang kemudian dilakukan pembuatan **sistem** secara keseluruhan dan menganalisa serta dilakukan pengujian atas **sistem** tersebut melalui pengoperasian dari awal hingga proses berakhir untuk melihat apakah **sistem** tersebut berjalan seperti yang diharapkan.

#### *5. Pembuatan laporan*

Pada tahap ini apabila semua proses sudah berhasil dibuat serta dijalankan, maka penulis mulai menyusun dan menyelesaikan pembuatan laporan Tugas Akhir ini.

### *1.7 SISTEMATIKA PEMBAHASAN*

Adapun sistematika studi pembahasan dari Tugas Akhir ini direncanakan sebagai berikut:

#### *BAB* <sup>I</sup> PENDAHULUAN

Pada bab pendahuluan ini akan menguraikan mengenai latar belakang, rumusan permasalahan serta batasan masalah yang akan ditangani, tujuan, manfaat, metodologi, dan sistematika pembahasan.

## *BAB II LANDASAN TEORI*

Dalam menyelesaikan Tugas Akhir yang berjudul *"Aplikasi Multimedia Pembelajaran Pembedahan Jantung Pada Kasus Coronary Artery Bypass* " pada bab ini penulis akan memberikan teori-teori dasar yang digunakan untuk mendukung kesempurnaan dalam tahap pengerjaan.

#### *BAB III METODOLOGI*

Dalam bab ini akan memuat metode analisis dan perancangan dalam penyelesaian Tugas Akhir. Disini penulis akan menjelaskan beberapa tahap yang harus dilalui ketika proses awal pembuatan sistem, seperti

pengumpulan data yang berupa gambar, suara, desain untuk tampilannya, hingga pengolahan objek-objek tersebut untuk mendapatkan hasil akhir yang diharapkan.

## *BAB IV HASIL DAN PEMBAHASAN*

Pada bab ini sistem mulai direalisasikan, disini akan dijelaskan tentang pembahasan sistem dari proses awal hingga akhir. Dalam proses pembuatan juga dilakukan analisa untuk mengetahui kinerja sistem yang dibuat dapat berjalan dengan baik sehingga output yang ada sudah sesuai seperti yang diharapkan oleh penulis.

### *BAB <sup>V</sup> SIMPULAN DAN SARAN*

Pada bab ini penulis akan memberikan beberapa kesimpulan. Selain itu, guna penyempurnaan dari Tugas Akhir ini, penulis juga akan memberikan beberapa saran yang membangun.

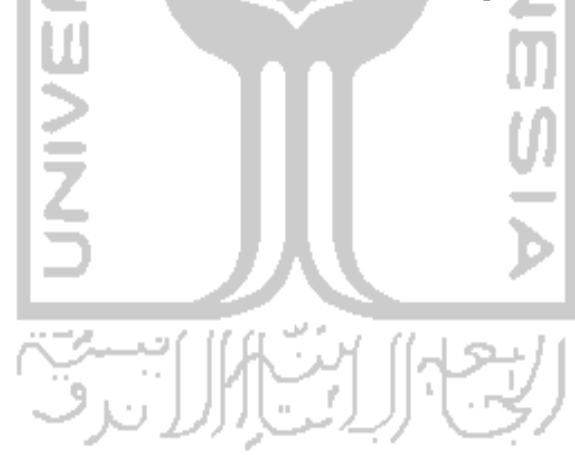

## BAB II LANDASAN TEORI

#### *2.1 KONSEP DASAR PEMBELAJARAN*

Hakikat belajar adalah rangkaian kegiatan atau aktivitas yang dilakukan secara sadar oleh seseorang yang mengakibatkan perubahan dalam dirinya berupa penambahan pengetahuan atau kemahiran berdasarkan alat indera dan pengalamannya. Perubahan tingkah laku dalam pembelajaran akantercapai bukan hanya melalui kerja keras tetapi juga usaha cerdas dari siapapun mereka yang terlibat dalam proses belajar mengajar itu sendiri. Perubahan yang terjadi ketika belajar sedang berlangsung memberi kan suatu aspek terarah, yaitu kadang menimbulkan perubahan cita-cita atau justru memperkuat cita-cita tersebut. Penting bagi setiap setiap orang mampu menemukan, paling tidak satu kemampuan yang dimiliki dari berbagai jenis kecerdasan yang ada. Usaha ini akan menumbuhkan semangat dalam mengungkap bakat yang disenangi. Faktor pendukung seperti buku ajar dan **software** pembelajaran sangatlah penting dalam menunjang proses belajar[SKA07].

## *2.2 PENGEMBANGAN MEDIA PEMBELAJARAN*

Kata media berasal dari bahasa Latin yang bentuk jamak dari medium. Batasan mengenai pengertian media sangat luas, namun kita membatasi pada media pendidikan saja yakni media yang digunakan sebagai alat dan bahan kegiatan pembelajaran.

Karena proses belajar mengajar hakekatnya adalah proses komunikasi, penyampaian materi dari pengantar ke penerima. Materi berupa isi atau ajaran yang dituangkan ke dalam simbol-simbol komunikasi baik **verbal** (kata -kata dan tulisan) maupun **nonverbal.**

Secara umum dapat dikatakan media mempunyai kegunaan, antara lain :

- 1. Memperjelas materi agar tidak terlalu verbalistis.
- 2. Mengatasi keterbatasan waktu, tenaga dan daya indra.
- 3. Menimbulkan gairah belajar, interaksi lebih langsung pengguna dengan sumber belajar.
- 4. Menjadikan pembelajaran dapat lebih menarik.
- 5. Pembelajaran menjadi lebih interaktif dengan menerapkan teori belajar.

Karakteristik dan kemampuan masing-masing media perlu diperhatikan agar dapat memilih media mana yang sesuai dengan kondisi dan kebutuhan.

Sebagai contoh media pembelajaran interaktif, merupakan media yang mengajarkan topik-topik pembelajaran yang bersifat interaktif seperti simulasi atau percobaan yang dibuat secara animasi. Untuk pengajaran simulasi atau percobaan-percobaan, media ini tergolong tepat karena bila secara langsung diberikan tanpa media sering terjadi ketidaktepatan yang akurat dalam pengoprasian atau proses menjalankannya[SIG08].

# *2.3 JANTUNG*

Jantung adalah rongga-rongga organ berotot yang memompa darah lewat pembuluh darah oleh kontraksi berirama yang berulang. Secara internal, jantung dipisahkan oleh sebuah lapisan otot menjadi dua belah bagian, dari atas ke bawah, menjadi dua pompa. Kedua pompa ini sejak lahir tidak pernah tersambung. Belahan ini terdiri dari dua rongga yang dipisahkan oleh dinding jantung. Maka dapat disimpulkan bahwa jantung terdiri dari empat rongga, serambi kanan & kiri dan bilik kanan & kiri.

Dinding serambi jauh lebih tipis dibandingkan dinding bilik karena bilik harus melawan gaya gravitasi bumi untuk memompa dari bawah ke atas, khususnya di aorta, untuk memompa ke seluruh bagian tubuh yang memiliki pembuluh darah. Dua pasang rongga (bilik dan serambi bersamaan) di masingmasing belahan jantung disambungkan oleh sebuah katup. Katup di antara serambi kanan dan bilik kanan disebut katup trikuspidalis atau katup berdaun tiga. Sedangkan katup yang ada di antara serambi kiri dan bilik kiri disebut katup mitralis atau katup berdaun dua [PJN10].

### *2.4 PENYAKIT JANTUNG*

Penyakit jantung adalah sebuah kondisi yang menyebabkan jantung tidak dapat melaksanakan tugasnya dengan baik. Hal-hal tersebut antara lain:

- Otot jantung yang lemah. Ini adalah kelainan bawaan sejak lahir. Otot jantung yang lemah membuat penderita tak dapat melakukan aktivitas yang berlebihan, karena pemaksaan kinerja jantung yang berlebihan akan menimbulkan rasa sakit di bagian dada, dan kadangkala dapat menyebabkan tubuh menjadi nampak kebiru-biruan. Penderita lemah otot jantung ini mudah pingsan.
- Adanya celah antara serambi kanan dan serambi kiri, oleh karena tidak sempurnanya pembentukan lapisan yang memisahkan antara kedua serambi saat penderita masih di dalam kandungan. Hal ini menyebabkan darah bersih dan darah kotor tercampur. Penyakit ini juga membuat penderita tidak dapat melakukan aktivitas yang berat, karena aktivitas yang berat hampir dapat dipastikan akan membuat tubuh penderita menjadi biru dan sesak nafas, walaupun tidak menyebabkan rasa sakit di dada. Ada pula variasi dari penyakit ini, yakni penderitanya benar-benar hanya memiliki satu buah serambi.
- Arteri koroner tersumbat oleh plak dan bahan lemak lainnya. Ini akan memperlambat aliran darah atau dapat menghentikan aliran darah sepenuhnya. Diakibatkan gaya hidup yang tidak sehat. Penanggulangan dapat dilakukan melalui operasi **Coronary Artery Bypass Grafting(CABG)** [PJN10].

## *2.5 CORONARY ARTERY BYPASS GRAFTING(CABG)*

**Coronary Artery Bypass Grafting(CABG)** merupakan salah satu penanganan intervensi dari Penyakit Jantung Koroner(PJK), dengan cara membuat saluran baru melewati bagian Arteri Coronaria yang mengalami penyempitan atau penyumbatan. **Coronary Artery Bypass Grafting(CABG)**

bertujuan untuk mengatasi kurang/terhambatnya aliran Arteri Coronaria akibat adanya penyempitan bahkan penyumbatan ke otot jantung. CABG dilakukan dengan membuka dinding dada melalui pemotongan tulang Sturnum, selanjutnya dilakukan pemasangan pembuluh darah baru yang dapat diambil dari Arteri Radialis atau Arteri Mammaria Interna ataupun Vena Saphenous tergantung kebutuhan, CABG dilakukan dengan memakai mesin jantung **paru(heart lung machine),** dengan cara ini jantung berhenti berdenyut setelah diberikan obat cardioplegic, sebagai gantinya mesin jantung paru akan bekerja mempertahankan sirkulasi nafas dan sirkulasi darah selama operasi berlangsung [LIT05].

## *2.6 KONSEP DASAR CAI (Computer Assistance Instruction)*

CAI **(Computer Assistance Instruction)** atau yang dikenal juga dengan sebutan PBK (Pembelajaran Berbasis Komputer) adalah sebuah media atau sarana pendidikan yang mana segala isi dan maksudnya disampaikan lewat komputer.

Dalam pembelajaran berbantuan komputer tersebut terjadi komunikasi dua arah secara intensif antara pembelajar dengan sistem komputer. Ini dimaknai sebagai CAI interaktif. Selain itu, dengan CAI memungkinkan pembelajar menerima stimulus (berupa informasi), siswa segera memberikan respon, dan sistem komputer menyajikan umpan balik secepat mungkin setelah pembelajar memberi respon. Umpan balik yang diberikan komputer diharapkan agar pembelajar selalu dapat mendorong dan meningkatkan kemampuan. Prosedur stimuli yang disajikan melalui layar monitor, respon pembelajar melalui papan ketik dan umpan balik yang berbentuk teks, suara atau gambar diarahkan berdasarkan struktur program yang dirancang oleh pengembang CAI.

Dengan pendekatan metodologi pembelajaran seperti ini, pengguna dapat berperan **central** dalam mengoperasikan komputer tersebut, ini berarti bahwa penggunaan CAI perlu direncanakan secara matang, baik menyangkut materi, waktu yang diperlukan, kompetensi yang akan dicapai, sarana pendukung lainnya sehingga pengguna dapat berinteraksi aktif secara langsung dengan komputer yang disediakan atau dengan cara untuk memperoleh penjelasan yang lebih mendalam dari komputer, sehingga terjadi interaksi dialog yang komunikatif timbal balik antara peserta didik dengan komputer. Dalam merancang dan memilih CAI yang baik dan efektif perlu dipikirkan tujuan pemanfaatannya, keterkaitan dengan kurikulum, maupun kompetensi yang akan dicapai[IVA09]. Secara umum CAI dibedakan menjadi:

1. Penjelasan (tutorial)

Tipe perangkat ajar ini digunakan untuk menyampaikan suatu materi ISLAM pengajar.

2. Simulasi

Pada perangkat ajar simulasi, pengguna dihadapkan pada tampilan dari materi yang diberikan. Simulasi digunakan untuk mempelajari objek yang rumit, yang sering kali pengguna kesulitan mempelajarinya. Dunia nyata direpresentasikan dalam bentuk model.

3. Latihan dan praktek

Digunakan untuk menguji tingkat pengetahuan pengguna dan mempraktekkan pengetahuan mereka, sehingga pembuatannya disesuaikan dengan tingkat kemampuan pengguna.

4. Permainan (games)

Berdasarkan tujuan belajarnya permainan dibagi menjadi 2 tipe yaitu :

- a. Permainan **intrinsik (intrinsic games)** Mempelajari aturan permainan dan keahlian dalam suatu permainan. Jadi materi atau konteks dari permainan merupakan hal yang ingin diajarkan sekaligus ia juga berperan sebagai motivator.
- b. Permainan **ektrinsik (extrinsic games)** Permainan hanya sebagai perangkat tambahan untuk fasilitas belajar dan membangkitkan motivasi.

### *2.7 PENGERTIAN MULTIMEDIA*

Pengertian dasar multimedia adalah sarana atau piranti komunikasi melalui lebih dari satu media komunikasi untuk menyampaikan informasi, sedangkan pengertian dari multimedia komputer adalah sarana atau piranti komunikasi berbasis komputer untuk menyampaikan informasi

Multimedia merupakan kumpulan dari berbagai media dalam satu bentuk (format) seperti teks, gambar, suara, animasi. Dengan multimedia setiap orang bisa mengaplikasikan ke dalam berbagai bentuk. Kata multimedia sudah sering digunakan bahkan sebelum komputer menampilkan presentasi. Kemunculan aplikasi multimedia bukan merupakan fenomena baru sekarang ini. Dalam kehidupan sehari-hari dapat di saksikan dalam program-program televisi, video, dan komputer.

Program-program tersebut tersusun dari grafik, animasi, teks, video dan audio sehingga dapat menghasilkan sebuah tampilan yang lebih interaktif. Penggunaan multimedia tidak hanya terbatas pada bidang hiburan saja, tetapi juga berkembang dalam bidang perdagangan, perbankan, dan khususnya dalam bidang pendidikan. Hal ini dapat di buktikan dengan adanya berbagai aplikasi yang memfokuskan pada aspek komunikasi, informasi dan pendidikan. Multimedia memiliki beberapa keunggulan bila dibandingkan dengan media-media lainnya seperti buku, audio, video, atau televisi. Keunggulan yang paling menonjol adalah interaktivitas.

Sebagai perbandingan media televisi pun sebenarnya juga menyediakan interaktivitas, hanya saja interaktivitas ini samar **(covert).** Keunggulan multimedia dalam hal interaktivitas adalah media ini secara umum memaksa pengguna untuk berinteraksi dengan materi. Interaksi ini bervariasi dari yang paling sederhana hingga yang kompleks. Interaksi sederhana misalnya pengguna harus menekan keyboard atau melakukan klik dengan mouse untuk berpindah-pindah halaman **(display)** atau memasukkan jawaban dari suatu latihan dan komputer merespon dengan memberikan jawaban benar melalui suatu umpan balik **(feedback).** Interaksi yang komplek misalnya aktivitas di dalam suatu simulasi sederhana di mana pengguna bisa mengubah-ubah suatu variabel tertentu atau simulasi komplek seperti simulasi menerbangkan pesawat udara[PRA08].

#### *2.8 MACROMEDIA FLASH <sup>8</sup>*

Macromedia Flash 8 merupakan salah satu program yang digunakan untuk mendesain animasi, tampilan web animasi seperti yang banyak digunakan saat ini. Saat membuka situs atau halaman internet tertentu, biasanya terdapat animasi objek grafis yang bergerak dari besar menjadi kecil, dari yang terang menjadi tampak lebih redup, dari bentuk satu menjadi bentuk yang lain, dan masih banyak lagi. Adapun animasi-animasi objek grafis tersebut dapat dikerjakan dengan menggunakan Macromedia Flash 8. Flash 8 juga mengenalkan bagaimana membuat **movie clip, animasiframe, animasi motion tween, sertaperintah actionnya.**

Flash 8 mempunyai banyak fasilitas yang sangaat berdaya guna, tetapi juga mudah digunakan seperti membuat **interface /form** menggunakan komponen **drag and drop** saja, efek-efek spesial animasi **timeline** yang sudah **built-in,** behavior yang sudah siap pakai untuk menambahkan interaktifitas pada animasi tanpa perlu menuliskan kode pemrograman, dan masih banyak lagi yang lainnya.

Flash 8 adalah program yang **fleksibel** untuk membuat animasi, sehingga banyak para desainer multimedia yang memakainya. Para desainer tersebut sering menggabungkan Macromedia Flash dengan Adobe Photoshop, Coreldraw, Macromedia Dreamweaver, dan Iain-lain, untuk mendapatkan desain yang menarik.

Macromedia Flash dikembangkan sejak tahun 1966, dan pada awalnya hanyalah merupakan program animasi sederhana GIF Animation, tetapi sekarang sudah berkembang menjadi aplikasi raksasa yang digunakan oleh hampir semua orang yang menekuni bidang desain dan animasi berbasis komputer. Macromedia Flash sebagai sebuah aplikasi untuk keperluan desain dan animasi adalah memiliki format grafis berbasis **vector,** kapasitas file yang kecil, memiliki kemampuan tinggi dalammengatur interaktivitas program [IKC09].

#### *2.8.1 TOOLS DIDALAM MACROMEDIA FLASH*

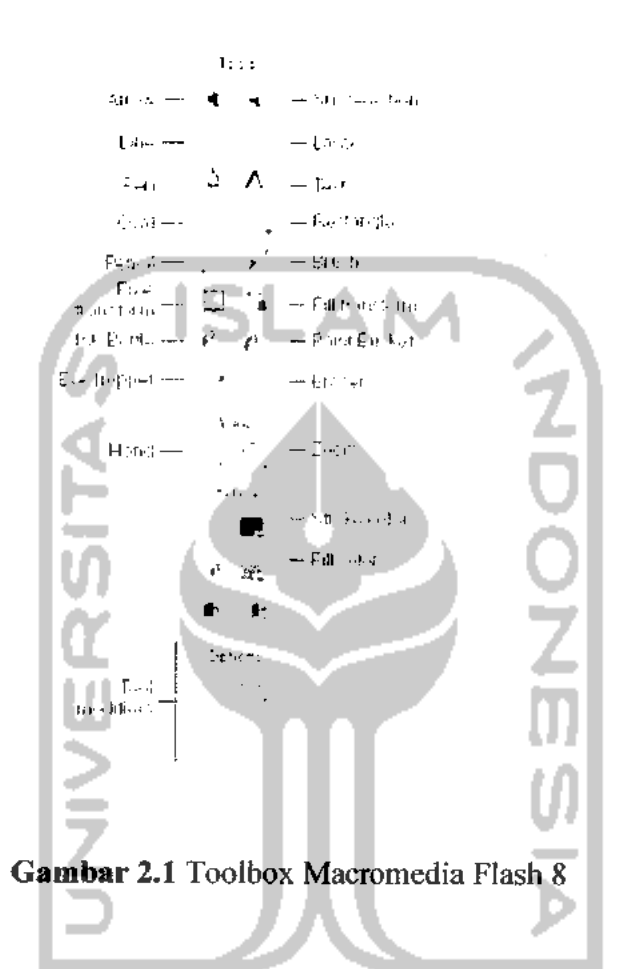

Aplikasi Flash 8 menyediakan bermacam tool untuk membuat dan memanipulasi objek dengan leluasa dan tepat. **Tool-tool** yang ada dalam panel tool antara lain[WAR08] :

*a. Selection Tool*

Terletak di pojok kiri atas **toolbox.** Fungsi utamanya untuk menyeleksi suatu objek. Selain fungsi utama tersebut **Selection Tool** juga digunakan untuk mengubah bentuk shape dan line. Untuk menggunakan **Selection Tool** bisajuga dengan menekan tombol V pada**keyboard.**

*b. Subselection Tool*

Terletak di pojok kanan atas **toolbox.** Fungsinya hampir sama dengan **Selection Tool** hanya saja terdapat perbedaan dalam mengubah bentuk objek. Untuk menggunakan **Selection Tool** bisa juga dengan menekan tombol A pada **keyboard.**

**c.** *Free Transform Tool*

Terletak di bawah **Selection Tool. Free Transform Tool** digunakan untuk merubah ukuran objek, memiringkan bentuk objek, menyeleksi objek, dan memutar objek. Untuk menggunakan **Free Transform Tool** bisa juga dengan menekan tombol Q pada **keyboard.**

#### *d. Gradient Transform Tool*

Terletak di bawah **Subselection Tool. Gradient Transform Tool** digunakan untuk mengatur letak, ukuran, rotasi, dan bentuk warna radial/linear. Untuk menggunakan **Gradient Transform Tool** bisa juga dengan menekan tombol F pada **keyboard.**

**e.** *Line Tool*

Terletak di bawah **Free Transform Tool. Line Tool** digunakan untuk membuat garis. Apabila anda membuka panel properties (Ctrl+F3) ketika line tool aktif, maka pada panel properties akan tampil pilihan warna, bentuk, dan tebal garis serta beberapa penunjang lainnya. Untuk menggunakan **Line Tool** bisa juga dengan menekan tombol N pada **keyboard.**

*f. Lasso Tool*

Terletak di bawah **Gradient Transform Tool.** Fungsinya sama dengan **Selection Tool** namun pada **Lasso Lool** ini kita dapat menyeleksi objek seperti menggambar garis pada stage. Untuk menggunakan **Lasso Tool** bisa juga dengan menekantombol L pada**keyboard.**

*g. Pen Tool*

Terletak di bawah **Line Tool. Pen tool** juga memiliki fungsi yang sama dengan **Line tool** tapi pada**pen tool** akan muncul titik-titik yang digunakan untuk membantu dalam pembuatan garis. Apabila garis yang dibuat saling terhubung sehingga menjadi sebuah bentuk (kotak misalnya), maka bagian dalam bentuk tersebut akan secara otomatis terisi oleh warna berdasarkan

warna pada **Jill color.** Untuk menggunakan **Pen Tool** bisa juga dengan menekan tombol P pada **keyboard.**

*h. Text Tool*

Terletak di bawah **lasso tool.** Digunakan untuk membuat kata/kalimat di stage. Terdapat tiga macam yaitu **Static Text, Dynamic Text, dan Input Text.**

*L Oval Tool*

Terletak di bawah **Pen Tool. Oval Tool** digunakan untuk membuat lingkaran. Apabila anda membuka panel properties (Ctrl+F3) ketika **oval tool** aktif, maka pada panel properties akan tampil pilihan warna, bentuk, dan tebal garis serta beberapa penunjang lainnya. Untuk menggunakan **OvalTool** bisajuga denganmenekan tombol O pada **keyboard.**

*j. Rectangle Tool*

Terletak di bawah **Text Tool.** Digunakan untuk membuat persegi. Apabila menekan tombol rectangle tool di toolbox dan menahannya selama 1-2 detik maka akan muncul kotak pilihan Rectangle Tool dan Polystar Tool. Polystar tool digunakan untuk membuat bintang bersegi-x dan segi-x. Apabila membuka panel properties (Ctrl+F3) ketika **rectangle/polystar tool** aktif, maka pada panel properties akan tampil pilihan warna, bentuk, dan tebal garis serta beberapa penunjang lainnya. Untuk menggunakan **Rectangle Tool** bisajuga denganmenekan tombol R pada **keyboard.**

*k. Pencil Tool*

Terletak dibawah **Oval tool.** Digunakan untuk menggambar bentuk garisgaris dan bentuk-bentuk bebas. Untuk menggunakan **Pencil Tool** bisa juga dengan menekan tombol Y pada **keyboard.**

*I. Brush Tool*

Terletak dibawah **rectangle tool.** Digunakan untuk membuat garis dengan sapuan seperti melukis dengan menggunakan kuas. Untuk menggunakan **Brush Tool**bisa juga menekan tombol B pada **keyboard.**

#### *m. Ink Bottle Tool*

Terletak dibawah **pencil tool.** Digunakan untuk mengubah warna garis, lebar garis dan **style** garis atau garis luar sebuah bentuk. Untuk menggunakan **Ink Bottle Tool** bisajuga menekan tombol S pada **keyboard.**

#### *n. Paint Bucket Tool*

Terletak dibawah **brush tool.** Digunakan untuk mengisi area-area kosong atau digunakan untuk mengubah warna area sebuah objek yang telah diwarnai. **Paint bucket tool** juga dapat digunakan untuk mewarnai warna solid. Untuk menggunakan Paint Bucket Tool bisa juga menekan tombol K pada **keyboard.**

#### *o. Eyedropper Tool*

Terletak dibawah **ink bottle tool.** Digunakkan untuk mengambil sebuah contoh warna dari satuobjek untuk digunakan padaobjek lainsecara cepat. **Eyedropper tool** juga dapat digunakan untuk mengambil sebuah conoh image dalam sebuah bitmap untuk digunakan pada objek lain. Untuk menggunakan **Eyedropper Tool** bisa juga menekan tombol I pada **keyboard.**

### *p. Eraser Tool*

Terletak dibawah **paint bucket tool.** Digunakan untuk menghapus objek. Untuk menggunakan **Eraser Tool** bisajuga menekan tombol E pada **keyboard.**

#### *q. Hand Tool*

Digunakan untuk menggeser tampilan stage tanpa mengubah perbesaran. Untuk menggunakan **Hand Tool** bisa juga menekan tombol H pada **keyboard.**

### *r. Zoom Tool*

Digunakan untuk memperbesar ataupu memperkecil tampilan **stage.** Untuk menggunakan **Zoom Tool** bisajugamenekan tombol Z pada**keyboard.**

### *2.8.2* MENGENAL **TIMELINE** *DAN FRAME*

Timeline terdiri dari layer dan frame. Fungsi utamanya adalah sebagai tempat pengatur **timing** atau waktu animasi dan penggabung objek-objek dari masing-masing layerfWAR08].

*Frame* dapat diumpamakan seperti film. Film merupakan kumpulan gambar yang dimainkan secara berurutan dengan kecepatan tertentu sehingga gambar tersebut terlihat bergerak. Misalnya diframe 1 terdapat objek disebelah kiri layar dan diframe 10 terdapat objek disebelah kanan layar, maka ketika kumpulan frame tersebut digerakkan secara berurutan akan terlihat seolah-olah objek tersebut bergerak dari kiri ke kanan layar.

*Keyframe* merupakan frame yang berisi objek. Ada perintah **Insert Keyframe** yang artinya apabila di frame 1 sudah terdapat objek lingkaran, kemudian kita masukkan keyframe di frame 10, maka diframe 10 pun terdapat objek lingkaran yang sama dengan frame 1. **Keyframe** dilambangkan dengan titik bulat hitam pada frame.

*Blank keyframe* artinya kita mempersiapkan frame kosong untuk diisi objrk baru. Apabila kita mengambar objek maka **Blank Keyframe** berubah menjadi keyframe karena frame tersebut telah berisi objek. **Blank Keyframe** dilambangkan dengan titik bulat putih pada frame.

#### *2.8.3 ANIMASI DALAM FRAME*

Adapun animasi yang dipakai dalam pembuatan tugas akhir ini, diantaranya adalah:

### *a. Animasi dengan Frame*

Animasi frame adalah animasi yang dibuat dengan menggunakan **frame.** Frame adalah suatu bagian dari layer yang digunakan untuk mengatur pembuatan animasi. Metode yang dipakai adalah manual, dimana kita harus membuat setiap objek yang berbeda pada setiap **frame** untuk menghasilkan animasi. Meskipun animasi yang dihasilkan terlihat lebih bagus dan halus daripada animasi dengan tween, akan tetapi jarang digunakan karena pembuatan animasinya memerlukan

ketelitian dan ukuran file yang dihasilkan akan lebih besar. Berikut ini contoh animasi dengan *frame* (frame by frame).

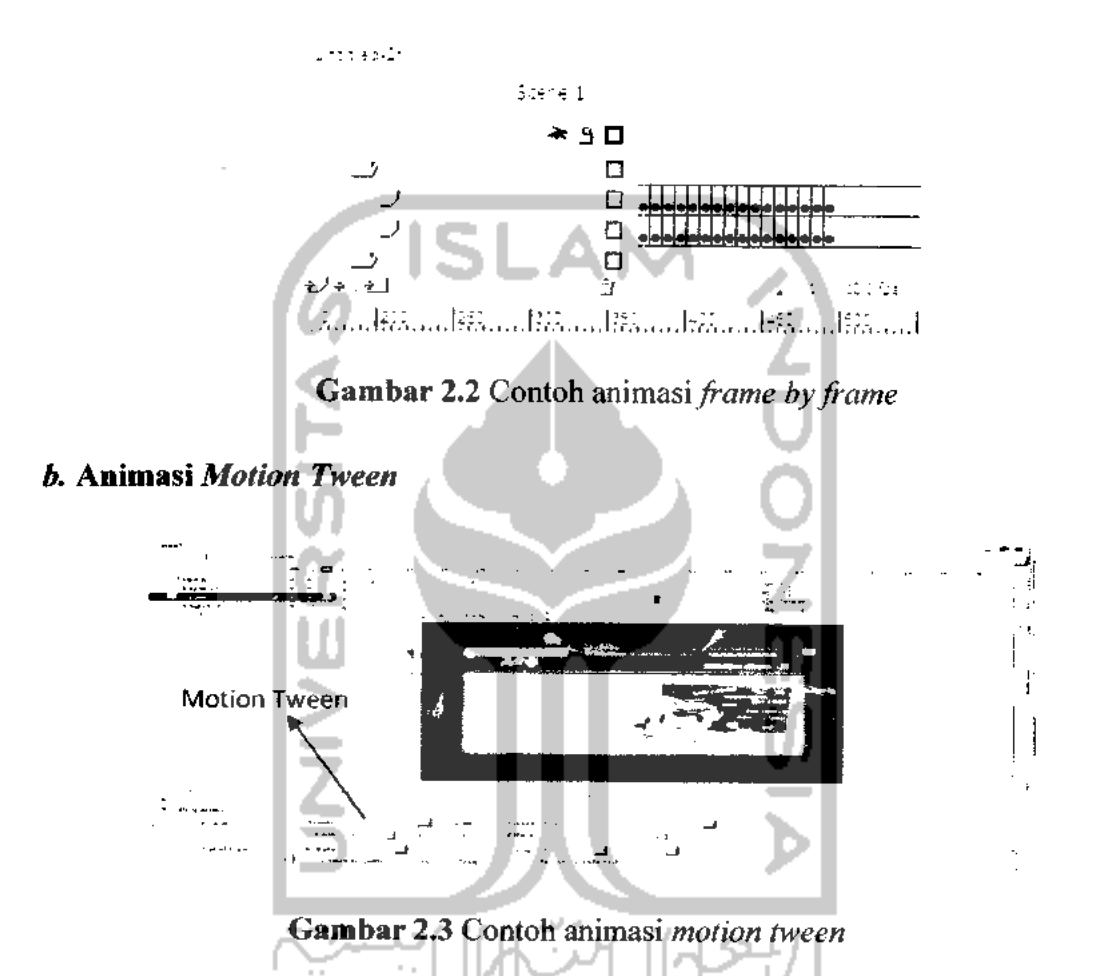

Merupakan animasi yang digunakan untuk menggerakkan objek berdasarkan batas suatu **KeyFrame** tertentu. Metode ini paling sering digunakan karena paling mudah dan cepat. Kita hanya perlu membuat atau menentukan objek diframe awal dan objek diframe akhir. Kemudian secara otomatis Flash akan membuat tween diantara frame awal dan frame akhir dengan cara mengklik kanan mouse pada tengah - tengah frame tersebut dan pilih create motion tween. Bisa juga dilakukan dengan cara mengubah **form tween** menjadi **motion** pada panel properties. Berikut ini contoh animasi menggunakan **motion tween.**

#### *c. Animasi Shape Tween*

Suatu animasi yang digunakan untuk mengubah suatu bentuk objek ke bentuk objek yang lain. Berikut ini contoh animasi menggunakan **shape tween.**

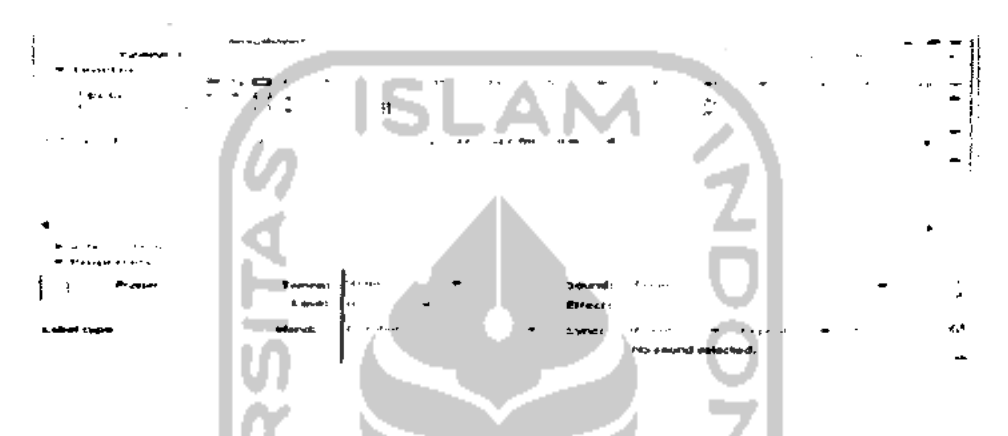

*Gambar 2.4* Contoh animasi **Motion shape Tween**

## *2.8.4 ACTIONSCRIPT DI FLASH*

#### *a. Script di frame*

Script yang diletakkan di frame disebut Frame-Script. Untuk meletakkan script diframe caranya yaitu:

- **1.** Tentukan frame berapa yang ingin diberi **script.** Peletakkanya harus di keyframe, kalau di frame tersebut belum ada **keyframe,** anda harus membuat keyframe terlebih dahulu dengan menekan tombol F6 **(insert keyframe).**
- 2. Setelah itu tekan tombol F9 untuk menampilkan panel action.

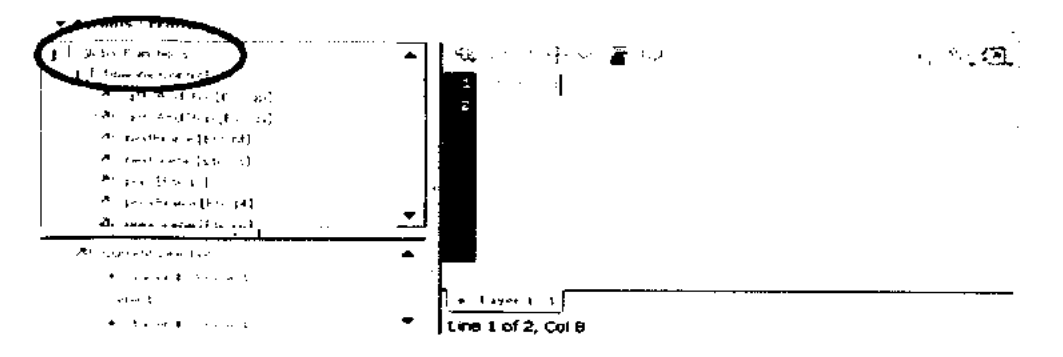

*Gambar 2.5* Panel **ActionScript Frame**

Pastikan informasi lokasi pada panel action menunjukkan tulisan **"frame"** untuk menghindari kesalahan lebih lanjut. Setelah menulis script, tutup panel action dan anda akan menemukan tanda "a" di **frame(keyframe)** yang telah diletakkan script. Suatu waktu jika ingin mengubah script tersebut, klik tanda "a" **diframe(keyframe)** dan tekan tombol F9.

#### *b. Script di button*

Script yang diletakkan di disebut Button-Script. Untuk meletakkan script di tombol caranya sebagai berikut:

. A I

- 1. Pastikan tombol yang diaksud sudah terpilih (di-klik). Perhatikan juga informasi yang terdapat di **Property Inspector** apakah tombol tersebut yang dimaksud.
- 2. Setelah semua dipastikan, tekan F9 untuk menampilkan panel *action*.

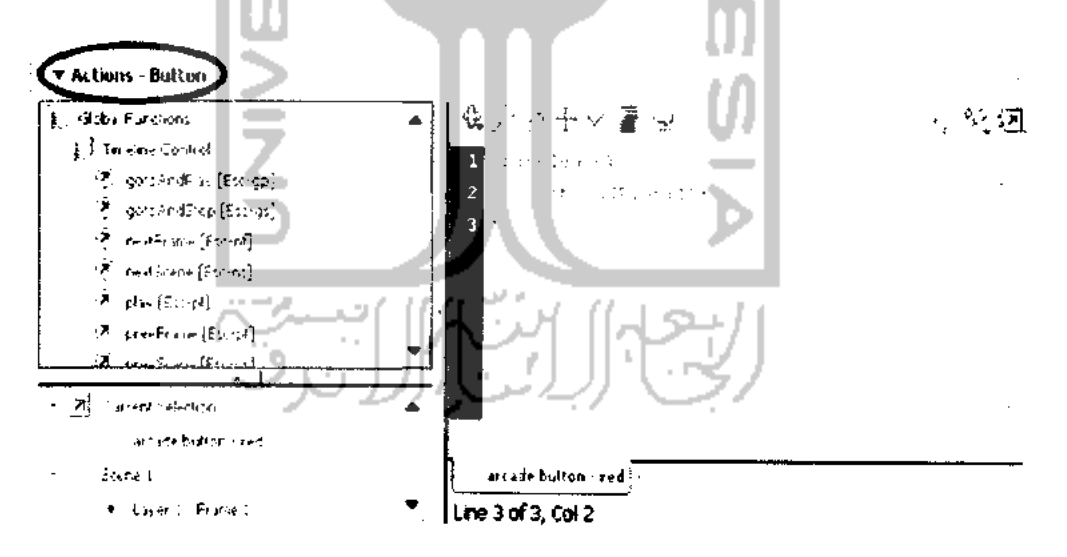

*Gambar 2.6* **Panel ActionScript Button**

#### **\*** *Event di button*

Tombol memiliki beberapa **event,** antar lain :

- > **Press :** kejadian saat tombol mouse ditekan
- > **Release** : kejadian saattombol mouse ditekan lalukemudian dilepas
- > **RoolOver :** kejadian saat kursor mouse masuk dalam area objek tombol. Pada saat ini tombol mouse belum ditekan.
- > **RoolOut:** kejadian saat kursor mouse masuk kemudian keluar dari area objek tombol. Pada saat ini tombol mouse belum ditekan.

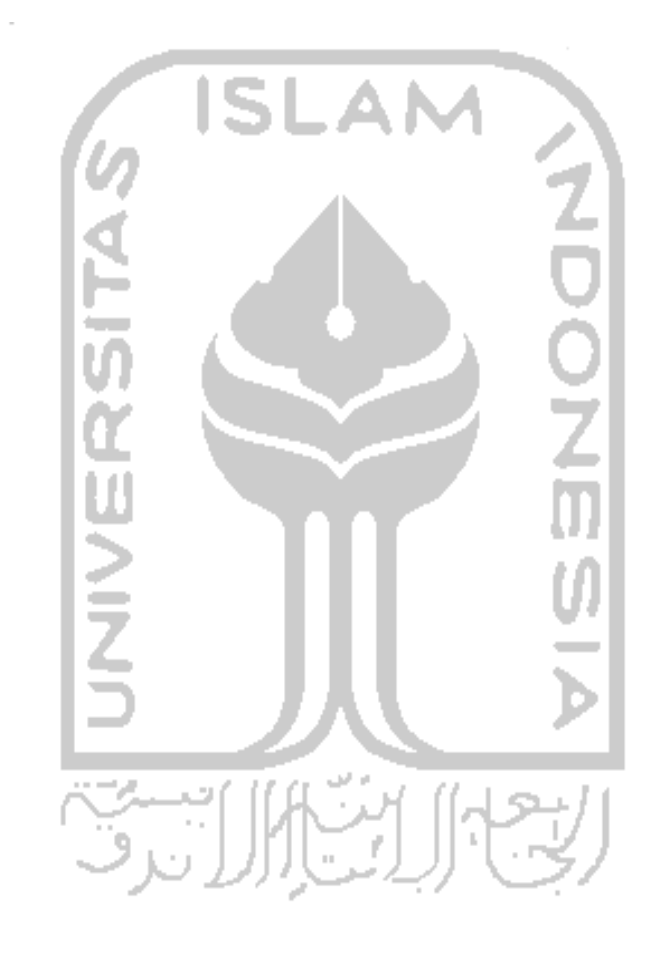

## *BAB III METODOLOGI*

## 3.1 ANALISIS KEBUTUHAN PERANGKAT LUNAK

Tahap analisis merupakan tahap yang penting dalam pembuatan pembelajaran ini karena, kedepannya tahapan ini akan mempengaruhi bagus tidaknya hasil pembuatan perangkat lunak yang dikembangkan.

Metode analisis yang digunakan untuk menganalisa kebutuhan perangkat lunak Aplikasi Multimedia Pembelajaran Pembedahan Jantung Pada Kasus **Coronary Artery Bypass,** antara lain :

- 1. Metode **Library Research,** yaitu mengumpulkan data-data yang dibutuhkan dari buku dan internet.
- 2. Mempelajari reaksi masyarakat awam, yaitu dengan mencoba mengimplementasikan pembelajaran kepada masyarakat awam. sehingga hasil dari analisa yang diperoleh dapat diimplementasikan pada rancangan sistem.

## *3.2 HASIL ANALISIS*

Setelah analisis dilakukan ada beberapa hal yang perlu diperhatikan diantaranya adalah suatu antarmuka grafis yang menarik, mudah dijalankan dan dimengerti oleh pengguna, kebutuhan perangkat lunak didapat suatu gambaran sistem perangkat lunak yang akan dibuat. Secara garis besar gambaran sistem yang akan dibuat yaitu suatu perangkat lunak yang digunakan untuk mempelajari penanganan medis **Coronary Artery Bypass Grafting(CABG)** beserta keterangan tambahan bagi masyarakat yang tertarik terhadap penanganan medis.

Perangkat lunak ini bertujuan sebagai alat pengenalan, yang menjelaskan dasar dari operasi **Coronary Artery Bypass Grafting(CABG)** dengan bantuan komputer. Dengan adanya perangkat lunak ini maka diharapkan masyarakat yang ingin mengetahui penanganan medis **CABG** akan dapat melihat dasar penanganan

yang dilakukan oleh seorang dokter. Aplikasi Multimedia Pembelajaran Pembedahan Jantung dengan Macromedia Flash 8 ini akan dibuat dengan tampilan grafis yang menarik dan mudah dalam pengoprasiannya

#### *3.2.1 ANALISIS KEBUTUHAN INPUT*

Dalam hal ini kebutuhan masukan data untuk perangkat lunak yang akan dibangun antara lain :

- 1. Pengumpulan data mengenai operasi **Coronary Artery Bypass Grafting(CABG),** anatomi jantung, penyebab dan penanggulangan penyakit tersebut.
- 2. Pemilihan dan pembuatan gambar-gambar dan teks yang diimplementasikan kedalam program.
- 3. Pemilihan warna dan kombinasinya untuk tampilan.
- 4. Pembuatan suara untuk mendukung program tersebut.

## *3.2.2 ANALISIS KEBUTUHAN PROSES*

Sistem ini mentitikberatkan pada proses materi **Coronary Artery Bypass,** bagian lain dijadikan tambahan program yang membantu materi utama tersebut. Untuk mendapatkan penjelasan materi melalui program ini dapat dilakukan dengan cara mamulai simulasi sederhana pada menu pembedahan.

### 3.2.3 ANALISIS KEBUTUHAN OUTPUT

Output yang dihasilkan perangkat lunak Pembelajaran Berbasis Multimedia Pembedahan Jantung Pada Kasus **Coronary Artery Bypass,** sebagai alat pengenalan penanganan medis antara lain:

- 1. Implementasi gambar bergerak dan penjelasan operasi **Coronary Artery Bypass.**
- 2. Materi tentang anatomi jantung.
- 3. Kutipan video mengenai operasi **Coronary Artery Bypass.**
- 4. Materi penyebab beserta penanganan penyakit gagal jantung ini.

### *3.2.4 ANALISIS KEBUTUHAN ANTARMUKA*

Antarmuka yang dibutuhkan dalam aplikasi ini adalah sebuah antarmuka yang mudah digunakan oleh **user.** Dalam hal ini antarmuka yang digunakan berbasis **menu.** Selain itu, antarmuka aplikasi juga harus menarik sehingga **user** merasa nyaman dalam menggunakan aplikasi. Dengan adanya sebuah antarmuka yang mudah digunakan dan menarik maka **user** akan lebih mudah dalam memahami aplikasi.

### *3.2.5 ANALISIS KEBUTUHAN SOFTWARE*

**Software** yang diperlukan dalam pembuatan sistem ini adalah:

1. Sistem Operasi Windows Vista.

Sistem utama yang digunakan menginstal semua software di bawah ini

- 2. Macromedia Flash Professional 8. Software yang digunakan untuk mendesain animasi.
- 3. Corel Draw 12.

Software yang digunakan untuk menggambar dan mengedit gambar, terutama gambar vektor.

- 4. Adobe Photoshop CS4. Software yang digunakan untuk mengedit gambar, terutama dalam hal perbaikan gambar.
- 5. Sothink SWF Decompiler

Softwaere yang digunakan untuk mengubah file flash yang sudah diubah dari bentuk exe ke bentuk fla

6. Microsoft word 2007.

Software pengolah text digunakan untuk pembuatan laporan ini.

### *3.2.6 ANALISIS KEBUTUHAN HARDWARE*

Dalam pembuatan sistem ini tidak dibutuhkan **Hardware** dengan spesifikasi yang terlalu tinggi tetapi juga tidak bisa menggunakan **Hardware** berspesifikasi rendah. Yang dibutuhkan adalah **Hardware** berspesifikasi

menengah karena dalam sistem ini menggunakan beberapa **Software** grafis dan animasi sehingga dibutuhkan **Hardware** yang kemampuannya mencukupi untuk pembuatan sebuah animasi. Jika menggunakan **Hardware** berspesifikasi rendah akan terasa sekali kekurangannya dalam pembuatan grafis terutama dalam pembuatan animasi. Tetapi walaupun begitu akan lebih baikjika sistem ini dibuat dengan komputer yang memiliki spesifikasi yang tinggi. Berikut spesifikasi Hardware yang digunakan dalam pembuatan sistem aplikasi ini:

- 1. Komputer Pentium IV
- 2. Monitor
- 3. **Intel Centrino Duo**
- 4. 100 G HDD
- 5. 1512 MB RAM
- **6. Mouse dan Keyboard**
- **7. Sound**

## *3.3 PERANCANGAN TIPE MATERI*

Proses pembelajaran yang dilakukan pada saat ini lebih banyak dilakukan dengan menulis, membaca, dan mendengarkan. Kadang pembelajaran membutuhkan materi yang tidak membuat bosan. Sehingga dapat diserap dengan lebih baik. Berikut perancangan materi dalam aplikasi pembelajaran ini:

1. Text

Text diletakkan pada semua tampilan menu, dengan tujuan untuk memperjelas suatu materi yang disampaikan. Pada bagian menu utama text disejajarkan dengan gambar agar materi yang disampaikan dapat diterima oleh pengguna.

2. Gambar

Agar aplikasi ini terlihat menarik maka gambar diletakkan sejajar dengan text agar saling melengkapi, dengan kata lain apabila text tidak

bisa merealisasikan suatu materi maka gambar dapat memperjelas materi tersebut. Disini penggunaan gambar di gunakan pada menu Anatomi jantung.

3. **Audio** atau suara

Suara atau audio ini diletakkan pada menu materi agar apabila narasi disampaikan terdengar jelas dan dengan mudah dapat dimengerti. Penggunanan audio diberikan pada menu anatomi jantung dan pada menu pembedahan.

4. Animasi

Agar dapat memvisualisasikan maksud dari materi yang ingin disampaikan kadang tidak cukup hanya menggunakan text atau gambar statis. Maka dibutuhkan animasi untuk memperjelas meteri yang ingin disampaikan. Disini animasi diberikan pada pembukaan dan pada menu pembedahan.

## *3.3.1 ANALISIS SASARAN MATERI*

Dalam pembuatan materi aplikasi ini adalah sebuah materi yang mudah dipahami dan dimengerti. Materi dibuat dengan sasaran utamanya adalah masyarakat umum yang tertarik terhadap penanganan medis **Coronary Artery Bypass.**

## *3.3.2 ANALISIS TUJUAN MATERI*

Materi yang dibuat mempunyai tujuan antara lain :

- Menyajikan materi pembelajaran yang menarik serta memberikan informasi yang berguna.
- Meningkatkan minat para calon mahasiswa di bidang kedokteran.

## *3.3.3 PERANCANGAN ISI MATERI*

Dari aspek isi materi pembelajaran terdiri dari 4 isi utama yaitu menu Materi Pembedahan **Coronary Artery Bypass,** Menu Anatomi jantung. Menu Video **Coronary Artery Bypass,** Menu Penyebab dan Penanggulangan penyakit gagal jantung. Untuk menu materi Pembedahan terdiri dari beberapa langkah sederhana dari operasi tersebut dari awal hingga akhir. Menu Anatomi akan diperlihatkan tampilan gambar jantung beserta fungsi dari masing-masing bagian. Untuk menu Video akan berisikan kutipan video yang diambil dari internet berisikan materi **Coronary Artery Bypass** berbahasa inggris. Adapun untuk menu Penyebab akan berisi materi tentang penyebab dan penanggulangan dari penyakit gagal jantung. Untuk menu materi aplikasi ini akan melengkapi dengan sound narasi dari materi yang telah disediakan. sehingga **user** bisa mendengarkan dan memperhatikan. Untuk menu simulasi pembedahan akan dilengkapi dengan animasi dan dan ilustrasi untuk mempermudah penggambaran.

## *3.4 PERANCANGAN PERANGKAT LUNAK*

## *3.4.1 METODE PERANCANGAN*

Dalam perancangan sistem terlebih dahulu sistem digambarkan dalam suatu bagan alir yaitu HIPO **(Hierarchie plus Input Process Output )** menunjukkan hubungan antara modul dengan fungsi dalam suatu sistem. Dengan HIPO bisa dilihat struktur-struktur program yang lebih rinci yang terdiri dari beberapa sub pemrosesan.

Sasaran pertama HIPO adalah untuk menyediakan suatu gambaran struktur guna memahami fungsi-fungsi dari sistem. Kedua, untuk lebih menekankan fungsi yang harus diselesaikan oleh program. Ketiga, untuk menyediakan penjelasan dari **input** yang harus digunakan dan **output** yang harus dihasilkan oleh masing-masing fungsi pada tiap-tiap tingkatan dari HIPO. Keempat, untuk menyediakan **output** yang tepat sesuai dengan kebutuhan pemakai.

#### *3.4.2 HASIL PERANCANGAN*

Proses dalam perancangan ini digambarkan dalam bentuk diagram HIPO yaitu menunjukkan menu apa saja yang dipanggil oleh program pemanggil, jadi pengguna bisa mengetahui cara kerja sistem.

Berikut ini penjelasan masing-masing dari halaman utama dan sub-sub menu dari halaman utama.

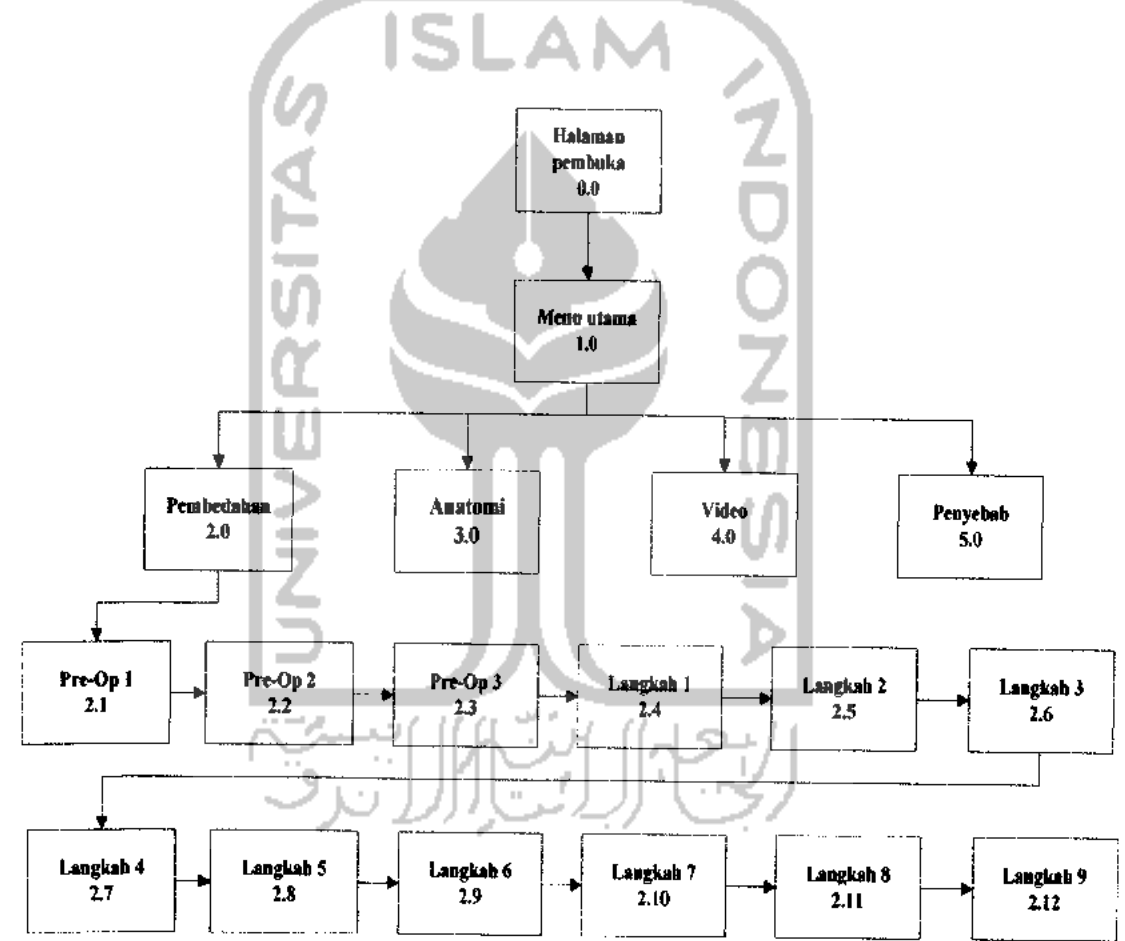

Gambar 3.1 Diagram HIPO

## *1. Proses 0.0 Halaman pembuka*

Merupakan tampilan awal dari aplikasi Pembelajaran Pembedahan Jantung Pada Kasus **Coronary Artery Bypass.** Berisikan animasi dan kalimat pembuka. Untuk menuju kehalaman selanjutnya **user** harus menekan tombol masuk.

### *2. Proses 1.0 Menu utama*

Merupakan menu utama dari aplikasi pembelajaran jantung ini. Terdiri dari menu pembedahan, menu anatomi, menu video, menu penyebab.

### *3. Proses 2.0 Pembedahan*

Berisikan hal-hal tentang materi tentang pembelajaran sederhana dari operasi **Coronary Artery Bypass.** Berisikan tahapan darisebelum dimulai operasi hingga akhir operasi.

#### *4. Proses 3.0 Anatomi*

Berisikan tampilan dari gambar animasi jantung. Disertai penjelasan dari tiap bagian jantung beserta penjelasan dari masing-masing bagian.

#### *5. Proses 4.0 Video*

Berisikan kutipan video yang diambil dari internet berisikan materi **Coronary Artery Bypass** dalam bahasa inggris.

## *6. Proses 5.0 Penyebab*

Berisikan hal-hal yang berkaitan dengan penyebab penyakit gagal jantung disertai dengan saran penanggulangannya.

## *3.4.2.1 PERANCANGAN ANTARMUKA*

Perancangan antarmuka dalam sistem ini merupakan sebuah faktor yang cukup penting. Antarmuka harus dirancang agar memudahkan **user** untuk memahami sistem dan menggunakan sistem. Selain itu antarmuka harus dibuat sederhana tetapi tetap menarik

Antarmuka ini dirancang untuk memberikan kemudahan kepada pengguna dalam memahami secara sederhana penanganan medis khususnya penanganan gagal jantung pada kasus **Coronary Artery Bypass Grafting(CABG).**

Disediakan juga tambahan materi yang dirancang sederhana dan menarik karena berisikan gambar dan suara. dipersiapkan untuk menunjang agar pengguna awam mampu memahaminya.

## *3.4.2.2 PERANCANGAN ANTARMUKA HALAMAN PEMBUKAAN*

Pada halaman pembuka terdapat 2 tampilan pembuka yang memiliki fungsi masing-masing. Tampilan pertama akan menampilkan judul, tampilan kedua akan memberikan kalimat pembuka. Untuk masing-masing tampilan hanya memiliki satu tombol. Tombol tersebut akan mengarahkan ke halaman utama yang akan menampilkan menu utama. Dalam gambar 3.1 dan 3.2 akan digambarkan lebih jelas desain antarmuka sistem ini.

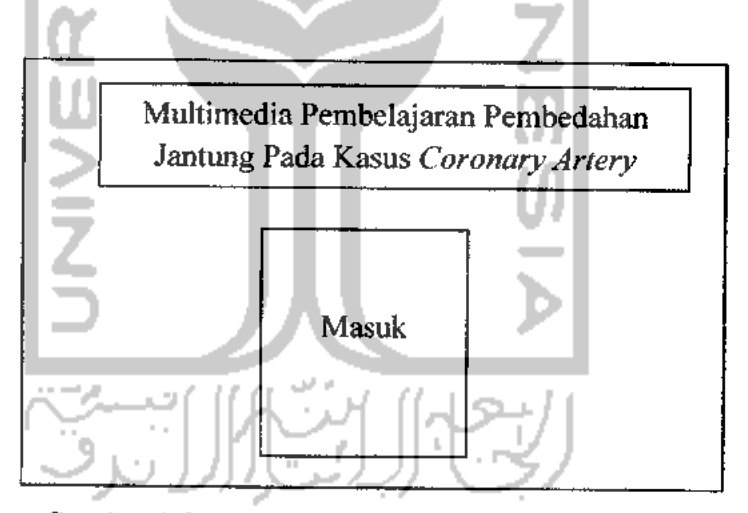

Gambar 3.2 Rancangan Halaman Pembuka 1

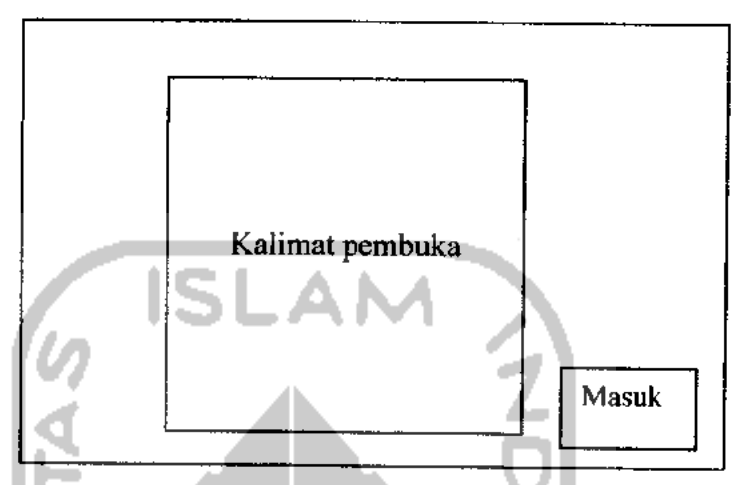

Gambar 3.3 Rancangan Halaman Pembuka 2

# 3.4.2.3 PERANCANGAN ANTARMUKA MENU UTAMA

Pada menu utama ini terdapat tombol utama, seperti tombol pembedahan digunakan untuk melihat materi-materi tentang operasi **Coronary Artery Bypass Grafting(CABG),** tombol anatmi digunakan untuk melihat bagian jantung beserta penjelasannya, tombol video menampilkan kutipan video operasi **Coronary Artery Bypass Grqfting(CABG),** tombol penyebab menampilkan sebab umum dari penyakit gagal jantung. Rancangan tampilan menu utama dapat dilihat pada gambar 3.3 dibawah ini:

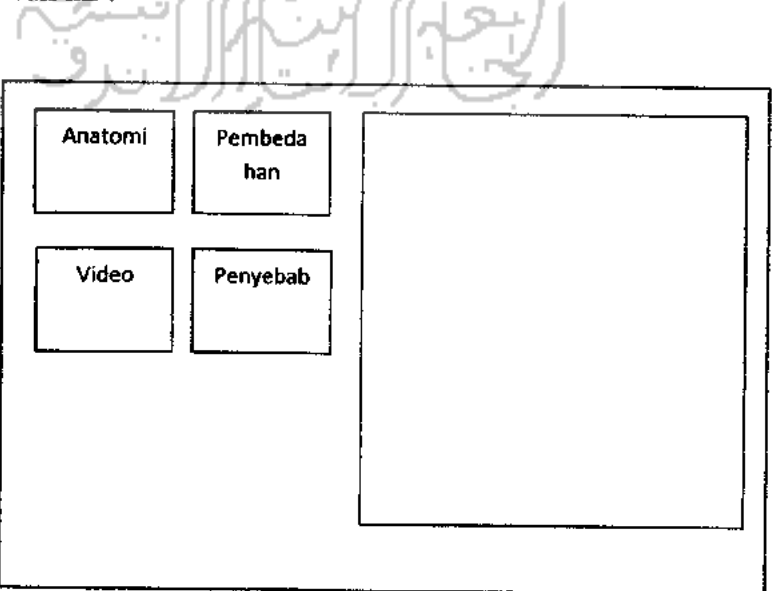

Gambar 3.4 Rancangan Menu Utama

### 3.4.2.4 PERANCANGAN ANTARMUKA MENU ANATOMI

Apabila menu anatomi dipilih, maka akan membuka jendela baru yang didalamnya terdapat pilihan bagian dari anatomi jantung yang berisikan penjelasan masing-masing bagian jantung. Pada menu ini terdapat enam tombol pilihan di dalam box tampilan anatomi jantung mewakili masing-masing bagian jantung tersebut, yaitu: aorta, arteri pulmonalis, atrium kanan, atrium kiri, ventrikel kanan, ventrikel kiri. Masing-masing bagian tersebut akan diberikan sound **narasi** dari penjelasan yang ditampilkan didalamnya. Rancangan tampilan menu anatomi dapat dilihat pada gambar 3.4 dibawah ini:

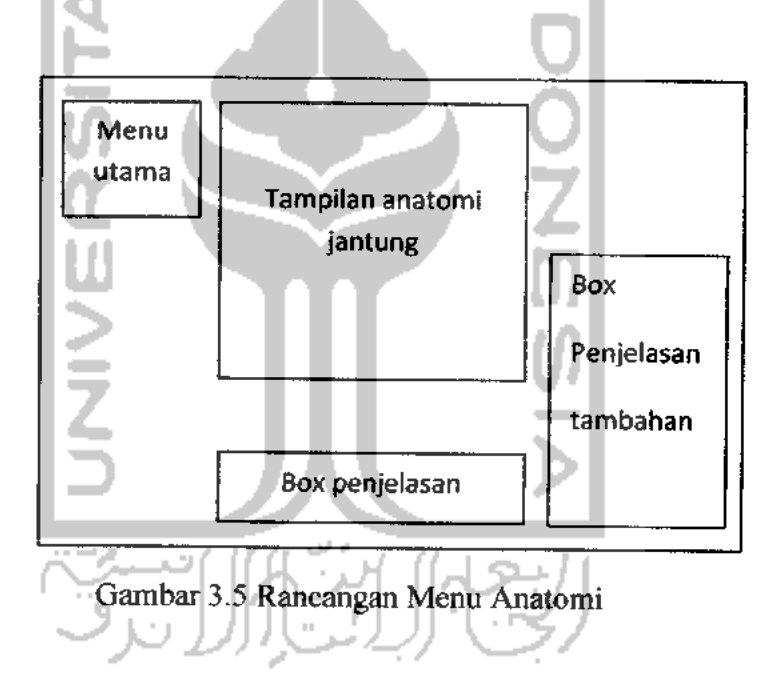

## 3.4.2.5 PERANCANGAN ANTARMUKA MENU PEMBEDAHAN

Pada menu ini tombol di tempatkan pada monitor tampilan **Coronary Artery Bypass.** Sehingga terlihat lebih interaktif karena user akan berhubungan dengan pembelajaran melalui layar animasi yang berisikan penjelasan materi didalamnyaTampilan pembelajaran ini akan dibuat secara berurut dari proses awal sebelum operasi hingga akhir. Masing-masing tampilan akan diberikan **sound** narasi, dari materi yang sedang dijalankan. Rancangan tampilan menu anatomi dapat dilihat pada gambar 3.5 dibawah ini :

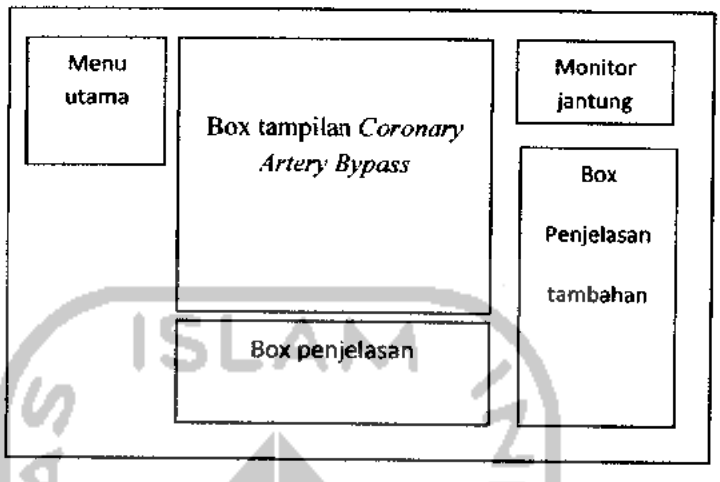

Gambar 3.6 Rancangan Menu Pembedahan

## 3.4.2.6 PERANCANGAN ANTARMUKA MENU VIDEO

Pada menu ini hanya terdapat tombol bawaan dari video yang ditampilkan yaitu tombol play/pause dan tombol mamatikan suara. Menu ini akan menampilkan kutipan video animasi **Coronary Artery Bypass Grafting(CABG)** yang diambil dari **internet.** Rancangan tampilan menu video dapat dilihat pada gambar 3.6 dibawah ini:

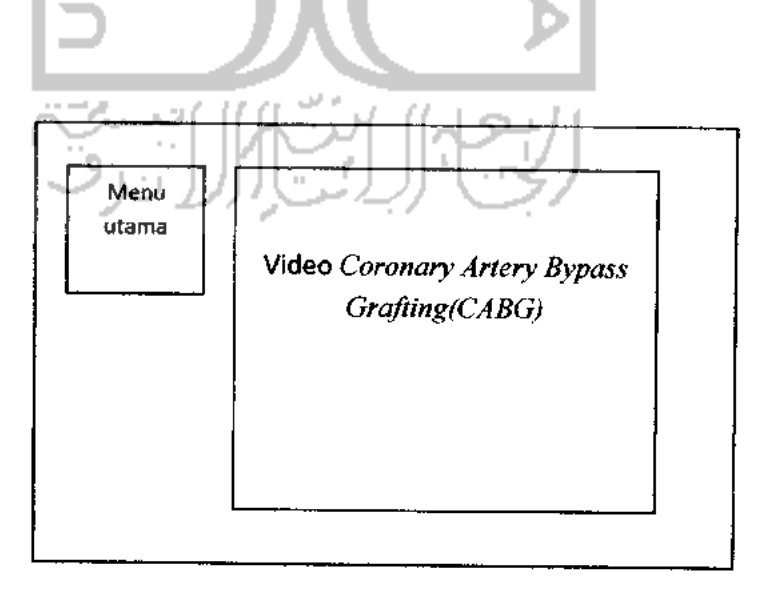

Gambar 3.7 Rancangan Menu Video

## *3.4.2.7 PERANCANGAN ANTARMUKA MENU PENYEBAB*

Pada menu ini menampilkan penyebab dan pencegahan dari penyakit gagal jantung. tombol yang digunakan hanya tombol next dan prev(previously) yang digunakan untuk menuju tampilan halaman selanjutnya atau halaman sebelumnya. Rancangan tampilan menu penyebab dapat dilihat pada gambar 3.7 dibawah ini :

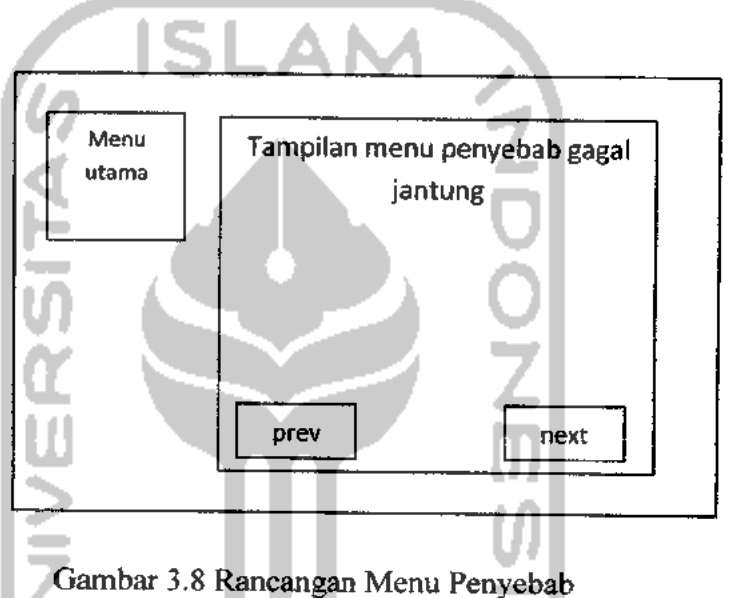

## *3.5 IMPLEMENTASI PERANGKAT LUNAK*

Setelah dilakukan tahap perancangan, kemudian dilanjutkan dengan tahap implementasi dari rancangan perangkat lunak yang telah dibuat menjadi sebuah perangkat lunak yang siap untuk digunakan. Selain itu, tahap ini bertujuan untuk menjelaskan bagaimana cara kerja perangkat lunak dan untuk kesesuaian antara rancangan dengan hasil.

#### *3.5.1 BATASAN IMPLEMENTASI*

Dalam tahap implementasi, Aplikasi Multimedia Pembelajaran Pembedahan Jantung Pada Kasus Coronary Artery Bypass ini memiliki batasan antara lain sebagai berikut:

a. Pengguna hanya dapat memilih menu yang telah disediakan oleh aplikasi ini.

- b. Aplikasi ini hanya memuat materi sederhana dari Kasus Coronary Artery Bypass yang dapat dipelajari untuk user yang tertarik pada penanganan medis.
- c. Pengguna tidak dapat merubah dan mengurangi data yang ada dalam aplikasi ini.

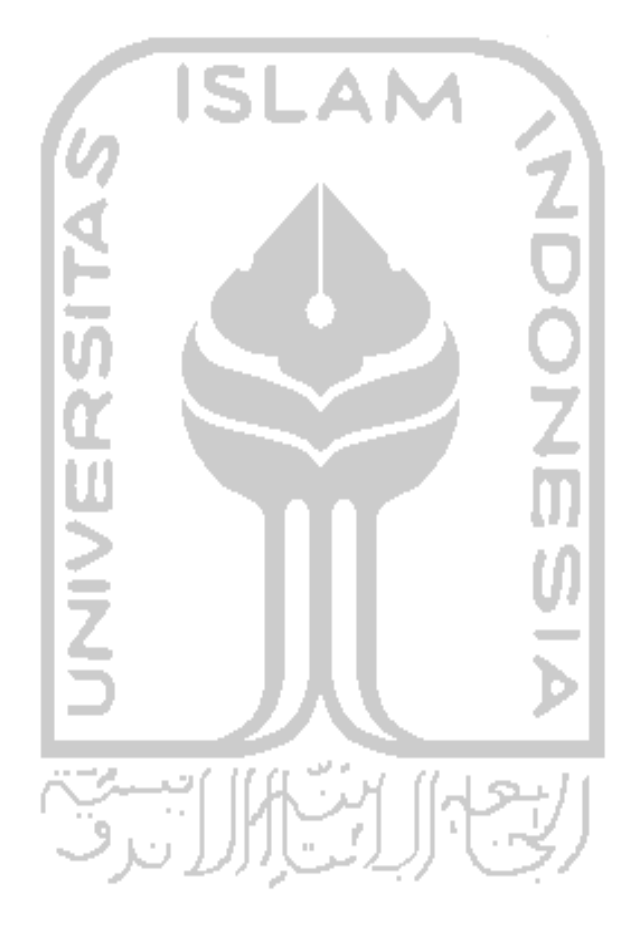

## BAB IV IMPLEMENTASI DAN ANALISA HASIL

#### *4.1 IMPLEMENTASI*

Tahapan implementasi merupakan tahapan yang penting dimana sebuah perangkat lunak siap dioperasikan. Dengan begitu akan diketahui apakah perangkat lunak yang dibuat sesuai dengan perancangan atau tidak. Di sini akan dibahas bagaimana cara kerja program serta **actionscript** *Aplikasi Pembelajaran Pembedahan Jantung* ini.

Dalam tahap ini akan dilakukan pengujian terhadap aplikasi yang telah dibuat. Dengan pengujian melalui test terhadap pengguna diharapkan diketahui hasil dari aplikasi ini. Hasil pengujian kineria sistem kepada pengguna berfungsi untuk mengetahui apakah Aplikasi Multimedia Pembelajaran Pembedahan u Jantung ini dibuat sesuai dengan perancangan awal.

## *4.2 ANALISIS KINERJA APLIKASI*

Tahap ini perlu dilakukan karena agar diketahui apakah aplikasi yang dibuat sesuai dengan standart CAI **(Computer Assistance Instruction)** atau yang sering disebut PBK (Pembelajaran Berbantuan Komputer) dalam bahasa indonesia.

Ada 2 hal utama dilakukan oleh aplikasi ini antara lain :

1. Penjelasan (Materi)

Materi atau penjelasan sangat penting dalam sebuah alat bantu ajar, karena dengan adanya penjelasan dalam sebuah alat bantu ajar, materi yang diberikan akan lebih jelas dan mudah diterima oleh pengguna. Pada Aplikasi Multimedia Pembelajaran Pembedahan Jantung ini diberikan penjelasan tentang materi tentang operasi **Coronary Artery Bypass** dari awal hingga akhir secara sederhana, padat dan jelas, sehingga mudah dipahami dan dipelajari. Dibanding menggunakan pengajaran manual dengan buku, penjelasan materi dengan aplikasi
ini dapat langsung diterima oleh pengguna, karena penjelasan materi ini dilengkapi animasi-animasi interaktif.

#### 2. Simulasi

Didalam sebuah alat bantu ajar, simulasi sangatlah penting dalam mendukung kemudahan belajar, karena dengan adanya simulasi, pengguna akan lebih tertarik. Karena simulasi digunakan untuk menggambarkan sesuatu yang sulit digambarkan menjadi lebih mudah, hal tersebut sangat penting karena pada buku pelajaran biasa tidak ada penggambaran tentang simulasi itu secara interaktif.

# *4.3 PENGUJIAN DAN ANALISIS*

Tahap ini dilakukan untuk mengetahui apakah sistem yang dibuat telah sesuai tujuan awal pembuatan yaitu meningkatakan minat pengguna dalam mempelajari penanganan medis dan membantu para pendidik untuk mengenalkan tema tersebut. Pengujian dilakukan dengan tes secara langsung kepada 8 masyarakat awam dan 1 Dokter.

# *4.4 ANALISIS HASIL PENGUJIAN IMPLEMENTASI SISTEM*

Pada analisis ini, peneliti melakukan pengujian implementasi sistem. Pengujian dilakukan dengan tahap penilaian terhadap kualitas untuk mengetahui keberhasilan atau kegagalan dari sistem yang dibuat.

Berdasarkan hasil analisis pengujian sistem dengan kusioner pada 9 **user** tersebut didapat kesimpulan :

- 1. Tampilan secara keseluruhan menarik dengan kata lain merasa puas dengan desain antarmuka yang ada.
- 2. Materi yang diberikan dalam Aplikasi Multimedia Pembelajaran Pembedahan Jantung ini mudah dimengerti dan dipahami.
- 3. Aplikasi alat bantu ajar ini mudah digunakan oleh pengguna yang tidak terbiasa berinteraksi dengan komputer.
- 4. Aplikasi ini interaktif dan tidak membuat user bosan seperti membaca buku.
- 5. Aplikasi ini membantu dalam mengefektifkan atau mengefisiensikan waktu pengajar dalam mengenalkan penanganan medis.

# *4.5 KELEBIHAN DAN KEKURANGAN PROGRAM*

Dari hasil pengujian kepada peserta uji coba, ditemukan beberapa kelebihan dan kekurangan dari program, antara lain :

- Kelebihan
	- a. Desain tampilan atau **interface** program secara keseluruhan menarik.
	- b. Aplikasi mudah digunakan.
	- c. Tampilan meliputi warna, gambar dan animasi program menarik.

#### • Kekurangan

Ш

- a. Materi yang disajikan pada aplikasi pembelajaran ini hanya materi yang pokok saja, karena dalam kenyataannya operasi merupakan suatu proses yang rumit.
- b. Simulasi pada aplikasi tidak menampilkan semua bagian anatomi tubuh secara detail.

#### *4.6 HASIL IMPLEMENTASI*

Dalam pembuatan antarmuka harus diperhatikan berbagai faktor yang membuat aplikasi tampak menarik dan mudah dalam pengoprasiannya. Antarmuka atau **interface** adalah unsur penting dalam sebuah interaksi antara manusia dan komputer. Sebuah antar muka dapat dikatakan sebagai wajah dari sebuah aplikasi komputer, yang secara langsung maupun tidak langsung akan mempengaruhi penggunaan aplikasi komputer tersebut. Oleh karena itu Implementasi dari Aplikasi Multimedia Pembelajaran Pembedahan Jantung Pada

Kasus Coronary Artery Bypass ini terdiri dari beberapa halaman menu yang masing-masing memiliki fungsi tertentu.

#### *4.6.1 TAMPILAN HALAMAN PEMBUKA*

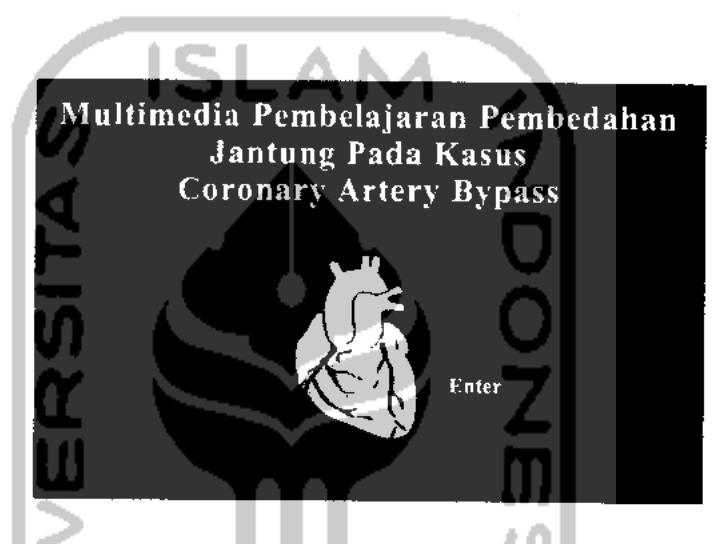

Gambar4.1 Tampilan halaman pembuka(pertama)

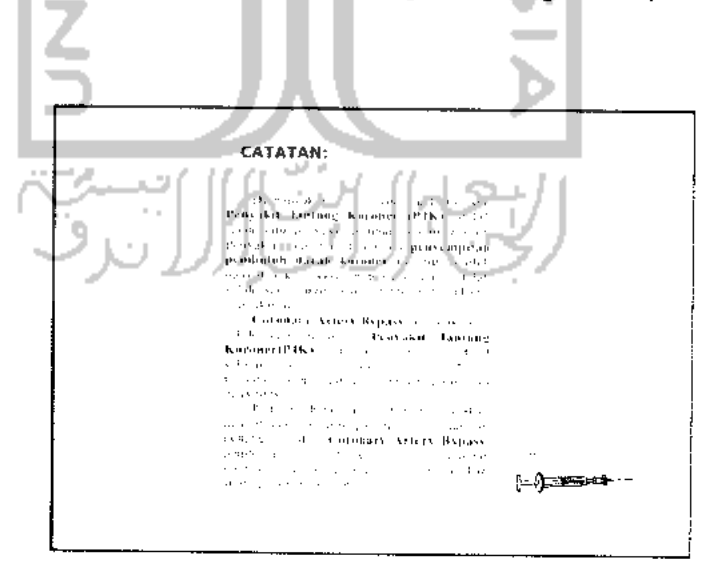

Gambar 4.2Tampilan halaman pembuka (kedua)

Ketika Aplikasi Multimedia Pembelajaran Pembedahan Jantung ini dijalankan, yang pertama kali akan muncul adalah halaman pembuka pertama (gambar 3.7). Pada halaman ini terdapat tombol untuk menuju ke halaman pembukaan kedua(gambar 3.8) yang berisikan kalimat pembukaan dari program ini. Berikut ini kode program pada halaman pembuka tersebut:

- 1. Kode program untuk menampilkan secara fullscreen : fscommand( "ful1screen ",true);
- 2. Kode program pada tombol masuk: on (release) { gotoAndPlay(); *}*

### *4.6.2 TAMPILAN MENU UTAMA*

Setelah user menekan tombol masuk pada halaman pembuka kedua, maka akan menampilkan form menu utama. Bentuk tampilan menu utama adalah sebagai berikut:

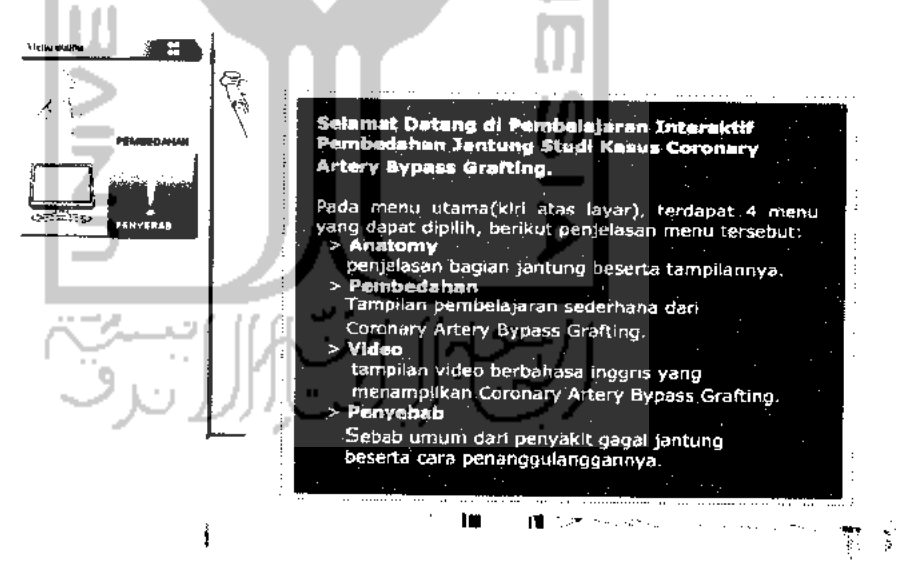

Gambar 4.3 Tampilan menu utama

Pada menu utama terdapat 4 tombol yaitu :

1. Anatomi

Apabila tombol ini ditekan user maka user akan masuk ke menu Anatomi. Berfungsi untuk menampilkan menu Anatomi fungsi jantung.

2. Pembedahan

Berfungsi untuk menampilkan menu Pembedahan Coronary Artery Bypass. Apabila tombol ini ditekan maka user akan masuk ke dalam menusimulasi sederhana operasi Coronary Artery Bypass.

3. Video

Berfungsi untuk menampilkan Video animasi Coronary Artery Bypass. Apabila tombol quis ditekan, maka aplikasi akan langsung memainkan video.

4. Penyebab

*!*

{

}

Berfungsi untuk menampilkan menu Penyebab. Setelah tombol ditekan maka user akan masuk ke menu penyebab gagal jantung.

Berikut ini kode program pada menu utama :

- 1. Kode program untuk menampilkan secara fullsreen : fscommand("fullscreen",true);
- 2. Kode program untuk tombol menu Anatomi

```
on(release)
{
  _root.gotoAndsPlay("60");
```
- 3. Kode program untuk tombol menu Pembedahan on(release) { \_root.gotoAndPlay("65");
- 4. Kode program untuk tombol menu Video on (release) {

```
_root.gotoAndPlay("55");
```
5. Kode program untuk tombol menu Penyebab on (release)

```
_root.gotoAndPlay("70");
```
### *4.6.3 TAMPILAN MENU ANATOMI*

Form menu Anatomi ini berisi penjelasan tentang fungsi dari jantung beserta tampilannya . Bentuk tampilan dari menu materi anatomi ini adalah sebagai berikut:

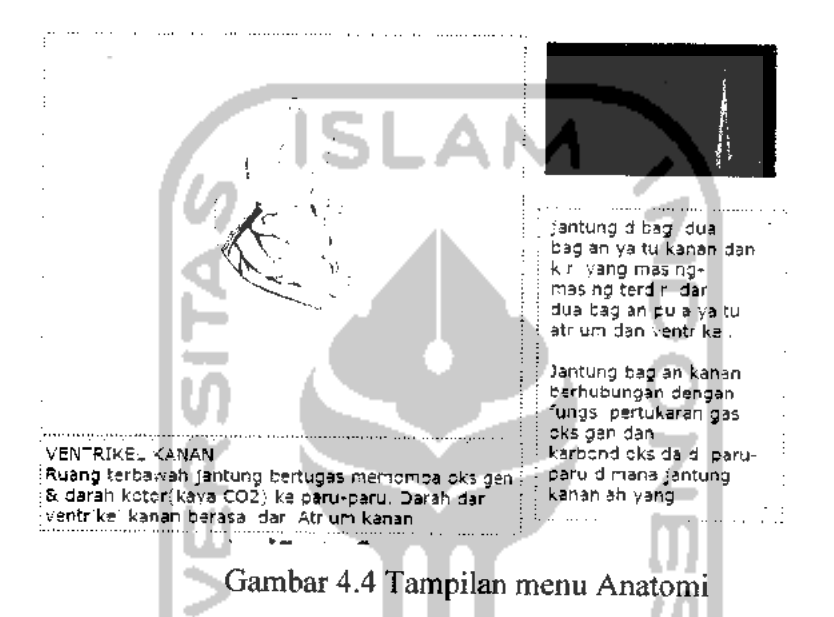

Pada menu ini terdapat beberapa tombol yang terdapat pada tampilan jantung beserta keterangan dari masing-masing bagian jantung yang disediakan pada bagian bawah menu. Sedang text pada bagian kanan menampilkan keterangan tambahan. Berikut ini kode program pada menu Anatomi:

1. Kode program untuk tombol keterangan teks, bagian Ventrikel kiri on(rollOver) *{*

```
this.txt_jantung.gotoAndStop(2);
```

```
on(release)
```
}

}

}

```
{
```

```
stopAllSounds();
```

```
this. suara_anatomi.gotoAndStop(25);
```
2. Kode program untuk tombol keterangan teks, bagian Atrium kiri on(rollOver) { this.txt jantung.gotoAndStop $(3)$ ;

```
on(release)
{
        stopAllSounds();
        this. suara_anatomi.gotoAndStop(15);
}
```
3. Kode program untuk tombol keterangan teks, bagian Arteri Pulmonalis: on(rollOver)

```
{
            this.txt_jantung.gotoAndStop(4);
    }
    on(release)
    {
            stopAllSounds();
            this. suara_anatomi.gotoAndStop(5);
    }
4. Kode program untuk tombol keterangan teks, bagian Aorta:
    on(rollOver)
    {
            this.txt_jantung.gotoAndStop(5);
    }
    on(release)
    {
            stopAllSounds();
            this. suara_anatomi.gotoAndStop(2);
    }
5. Kode program untuk tombol keterangan teks, bagian Atrium kanan:
   on(rollOver)
    {
            this.txt_jantung.gotoAndStop(6);
   }
    on(release)
    {
            stopAllSounds();
            this. suara_anatomi.gotoAndStop(10);
    }
6. Kode program untuk tombol keterangan teks, bagian Ventrikel kanan:
   on(rollOver)
   {
           this.txt_jantung.gotoAndStop(7);
   }
    on(release)
    {
           stopAHSounds();
           this. suara_anatomi.gotoAndStop(20);
```
}

# *4.6.4 TAMPILAN MENU VIDEO*

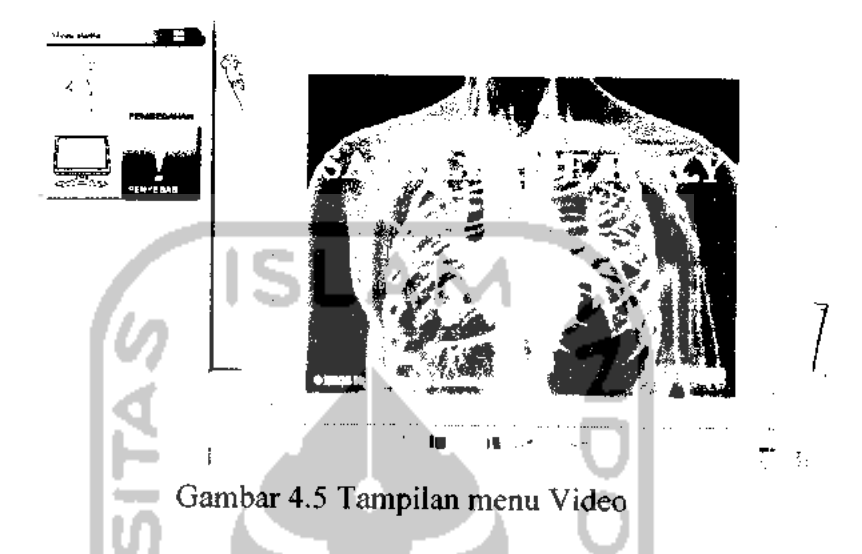

Pada menu ini hanya terdapat tombol bawaan dari video[YOU09] yang ditampilkan yaitu tombol play/pause dan tombol mamatikan suara. Menu ini akan menampilkan kutipan video animasi **Coronary Artery Bypass Grafting(CABG)berbahasa** inggris yang diambil dari **internet.** Berikut ini kode program pada menu Pembedahan :

1. Kode program tombol untuk pemanggilan halaman video: on(rollOver) { gotoAndStop(lO); } on (release) { this.\_parent.gotoAndStop(55); {

### *4.6.5 TAMPILAN MENU PENYEBAB*

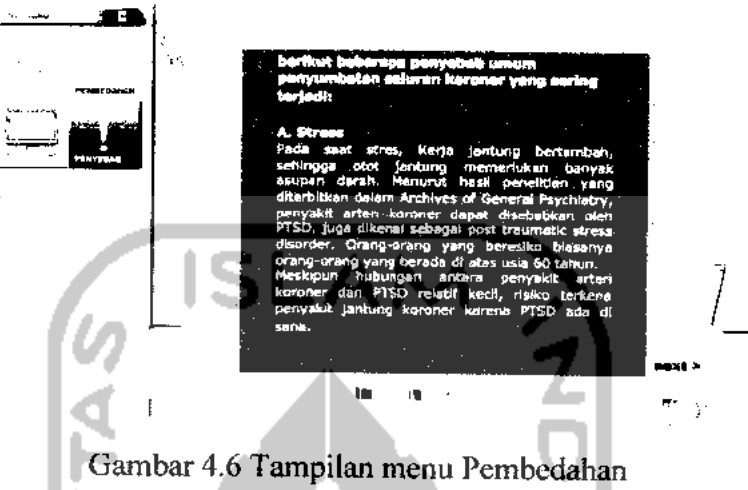

Pada menu ini tombol yang digunakan hanya tombol next dan prev(previously) yang digunakan untuk menuju tampilan halaman selanjutnya atau halaman sebelumnya. Menu ini menampilkan penyebab dan pencegahan dari penyakit gagal jantung. Berikut ini kode program pada menu Pembedahan :

1. Kode program tombol untuk pemanggilan halaman video:

on(rollOver) { gotoAndStop(15); } on (release) { this.\_parent.gotoAndStop(70); {

2. Kode program tombol next:

```
on(rollOver)
{
        gotoAndStop(16);
}
on (rollOut)
{
        gotoAndStop(15);
}
on (release)
{
        parent.nextFrame();
}
```
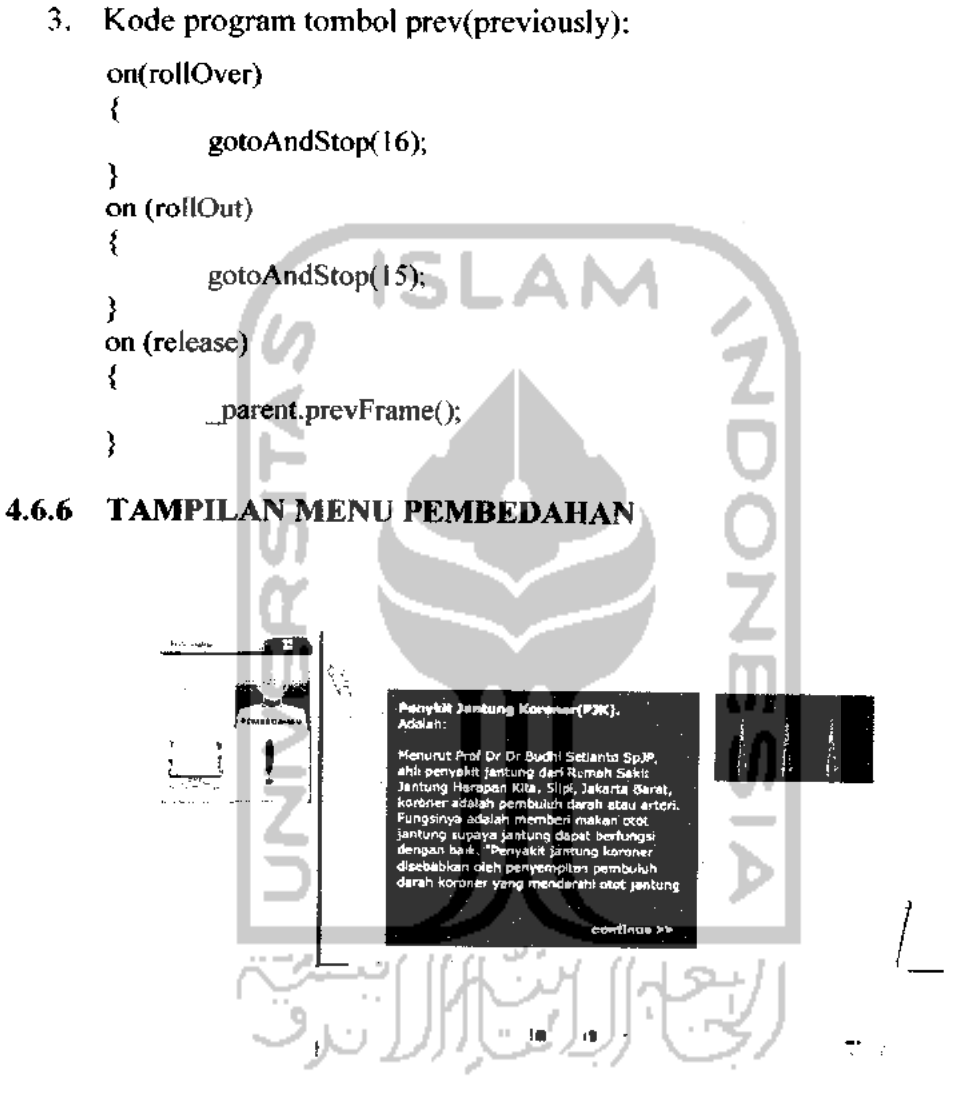

Gambar 4.7 Tampilan awal menu Pembedahan

Tampilan pembelajaran ini dibuat secara berurut dari proses awal sebelum operasi hingga akhir. Masing-masing tampilan akan diberikan **sound** narasi, dari materi yang yang ditampilkan. Tombol ditempatkan pada bagian layar animasi **Coronary Artery Bypass.** Berikut inisub-menu dari menu pembedahan:

#### *4.6.6.1 TAMPILAN MENU PRE-OP 01*

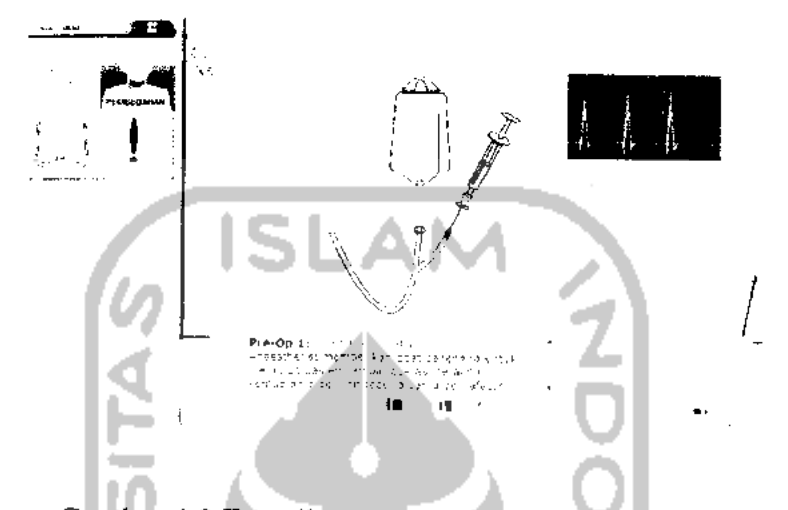

Gambar 4.8 Tampilan menu Pembedahan pre-op 01

Pada menu ini hanya satu tombol yang digunakan untuk menuju tampilan halaman selanjutnya. Tombol ditempatkan pada layar animasi, diberikan tanda panah agar memperjelas bagian mana yang harus di **klik** oleh pengguna. Menu ini menampilkan tahap pertama sebelum operasi yaitu penyuntikan obat bius. Berikut ini kode program pada menu pre-op 1 :

1. Kode program tombol **play** animasi:

```
on (release)
{
   play ();
   _parent.patient.play();
   this._parent.narasil .attachMovie("soundclear","clear",1);
   stopAHSounds()
}
```
2. Kode program **next:** stop $()$ ;

 $\{$ this. parent. parent.nextFrame(); ₹

#### *4.6.6.2 TAMPILAN MENU PRE-OP 02*

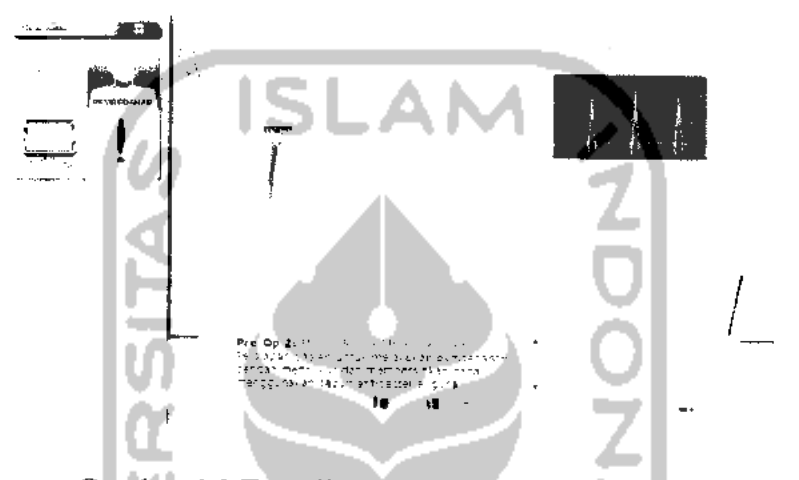

Gambar 4.9 Tampilan menu Pembedahan pre-op02

Pada menu ini terdapat dua tombol yang digunakan untuk menuju tampilan halaman selanjutnya. Tombol ditempatkan pada layar animasi berupa gambar pemotong rambut kemudian gambar sabun. Menu ini menampilkan tahap pembersihan dada sebelum di operasi guna membersihkan bakteri. Berikut ini kode program pada menu pre-op 2 :

1. Kode program tombol **play**animasi pencukur rambut:

```
on (rollOver)
ł
   gotoAndStop(2);
ł
on (rollOut)
ł
   gotoAndStop(l);
ł
on (release)
ſ
   _parent.gotoAndPlay(2);
Ì
```
2. Kode program tombol **play** animasi sabun :

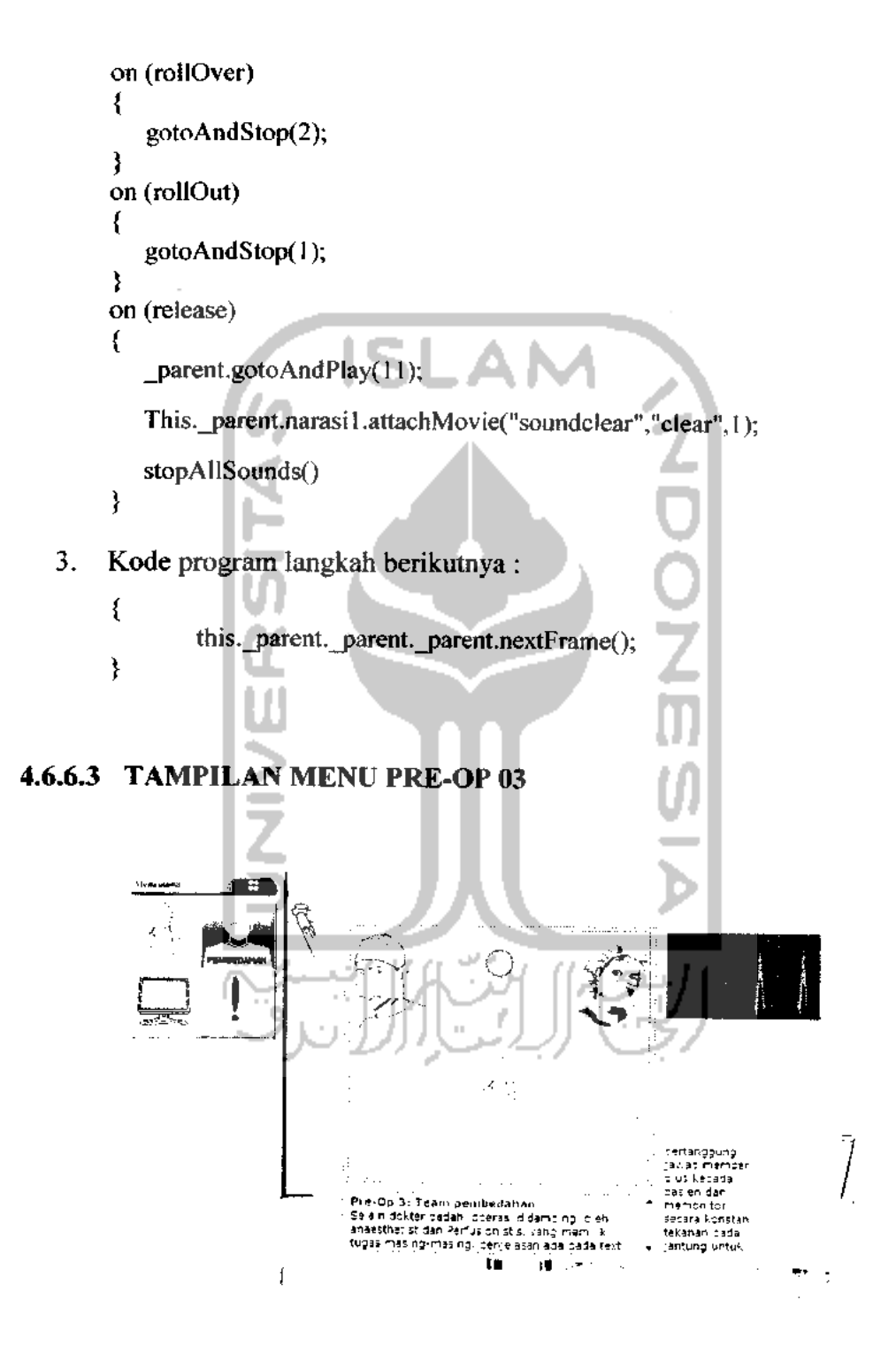

Gambar 4.10 Tampilan menu Pembedahan pre-op 03

Pada menu ini terdapat tiga tombol, dua tombol untuk pengenalan **team** bedah satu tombol digunakan untuk menuju tampilan halaman selanjutnya. Tombol ditempatkan pada layar animasi, Menu ini menampilkan tahap pengenalan **team** yang akan melakukan operasi beserta peranannya. Berikut ini kode program pada menu pre-op 3 :

1. Tombol **play** anaesthetist:

}

```
on (rollOver)
    {
       this._parent._parent.text.gotoAndStop( 1);
                                                     てつつてのの
       gotoAndStop(l);
   }
2. Tombol play Perfusionistis
    on (rollOver)
    {
       this._parent._parent.text.gotoAndStop(6);
       gotoAndStop(7);
   }
3. Kode program langkah berikutnya ;
   on (release)
   {
       This.narasil.attachMovie("soundclear","clear",l);
       stopAllSounds()
       _parent._parent.nextFrame();
```
# *4.6.6.4 TAMPILAN MENU OPERASI LANGKAH 01*

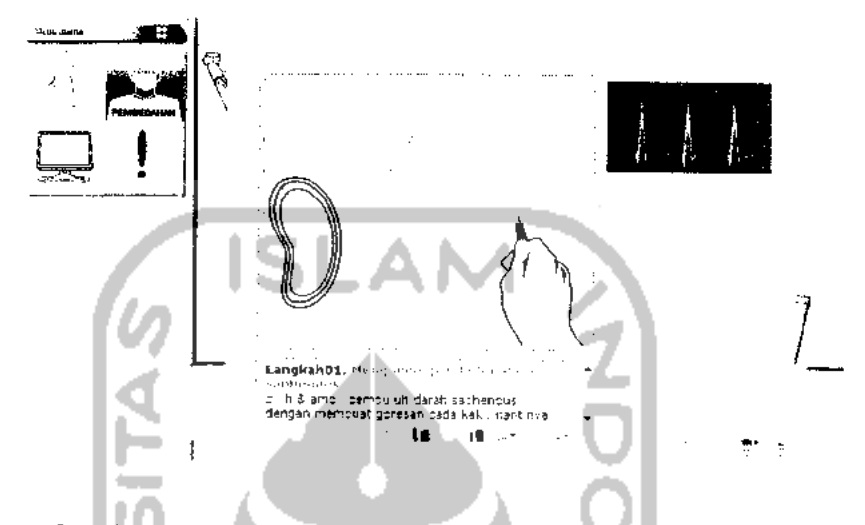

Gambar 4.11 Tampilan menu Pembedahan langkah 01

Pada menu ini hanya terdapat satu tombol yang digunakan untuk menuju tampilan halaman selanjutnya. Tombol ditempatkan pada layar animasi, tombol ini juga digunakan untuk memainkan animasi. Menu ini menampilkan tahap pengambilan pembuluh darah yang nantinya digunakan untuk okulasi pada jantung. Berikut ini kode program pada menu pembedahan 1 :

1. Kode program tombol **play** animasi: on (release) { gotoAndPlay(2); *}* This.narasi 1.attachMovie("soundclear","clear",1); stopAUSoundsQ 2. Kode program langkahberikutnya : { this.jparent.\_parent.nextFrame(); }

### *4.6.6.5 TAMPILAN MENU OPERASI LANGKAH 02*

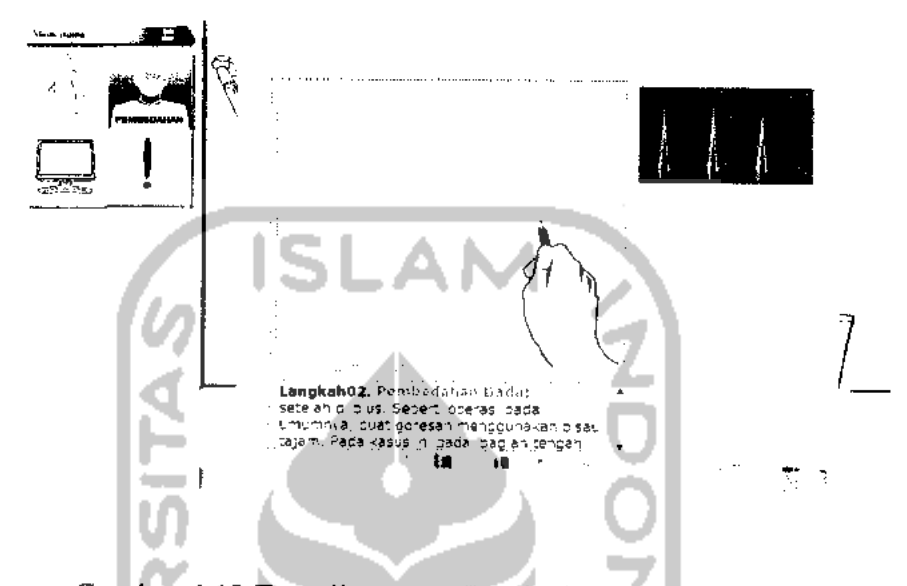

Gambar 4.12 Tampilan menu Pembedahan langkah 02

Pada menu ini hanya terdapat satu tombol yang digunakan untuk menuju tampilan halaman selanjutnya. Tombol ditempatkan pada layar animasi, tombol ini juga digunakan untuk memainkan animasi. Menu ini menampilkan tahap pembedahan dada untuk mencapai bagian jantung. Berikut ini kode program pada menu pembedahan 2 : **College** 

1. Kode program tombol *play* animasi : 
$$
\left\{\n \begin{array}{ccc}\n & \text{or (release)} \\
 \hline\n & \text{or (release)}\n \end{array}\n \right.
$$

gotoAndPlay(2);

Ш

This.narasi1.attachMovie("soundclear","c!ear",1);

```
stopAllSounds()
```
 $\}$ 

# *4.6.6.6 TAMPILAN MENU OPERASI LANGKAH 03*

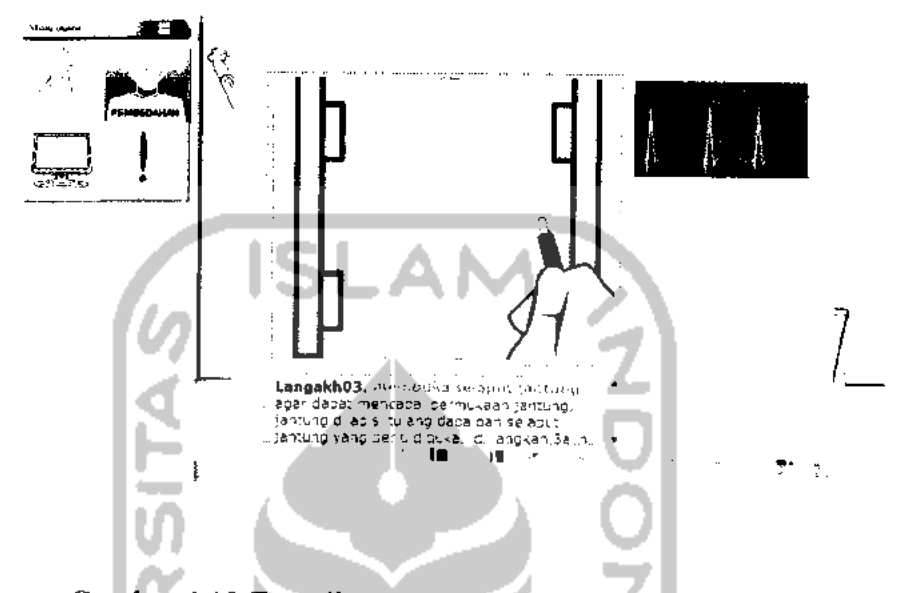

Gambar 4.13 Tampilan menu Pembedahan langkah 03

Menu ini menampilkan tahap pembukaan selaput jantung. Pada menu ini hanya terdapat satu tombol yang digunakan untuk menuju tampilan halaman selanjutnya. Tombol ditempatkan pada layar animasi, tombol ini juga digunakan untuk memainkan animasi. Berikut ini kode program pada menu pembedahan 3 :

1. Kode program tombol *play* animasi :  
\non (release)  
\n
$$
\left\{\n \begin{array}{c}\n \text{onto } \text{mod } p \mid \text{any } p \text{ and } p \text{ is odd} \\
 \text{rootAndPlay(2)}\n \end{array}\n\right\}
$$

This.narasi 1.attachMovie("soundclear","clear",1); stopAllSounds()

2. Kode program langkah berikutnya :

Л

*}*

```
{
     this._parent._parent._parent._parent._parent.nextFrame();
}
```
#### *4.6.6.7 TAMPILAN MENU OPERASI LANGKAH 04*

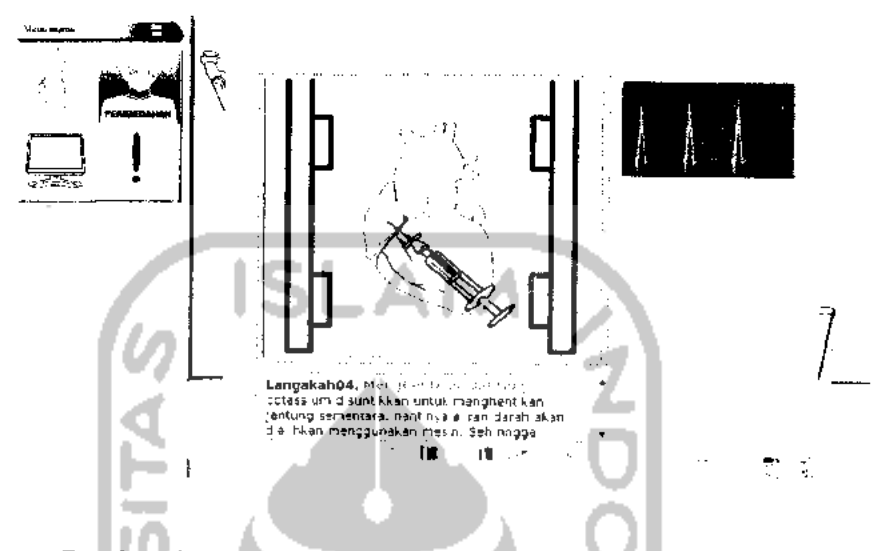

Gambar 4.14 Tampilan menu Pembedahanlangkah 04

Menu ini menampilkan tahap penghentian jantung. Pada menu ini hanya terdapat satu tombol yang digunakan untuk menampilkan animasi dan menuju tampilan halaman selanjutnya. Tombol ditempatkan pada layar animasi. Berikut ini kode program pada menu pembedahan 4 :

- 1. Kode program tombol **play** animasi: on (release) { gotoAndPlay(2); This.\_parent.narasi1.attachMovie("soundclear","clear",1); stopAllSounds() }
- 2. Kode program langkah berikutnya :

*{* this.\_parent.\_parent.\_parent.nextFrame(); ł

# *4.6.6.8 TAMPILAN MENU OPERASI LANGKAH 04 (INFO)*

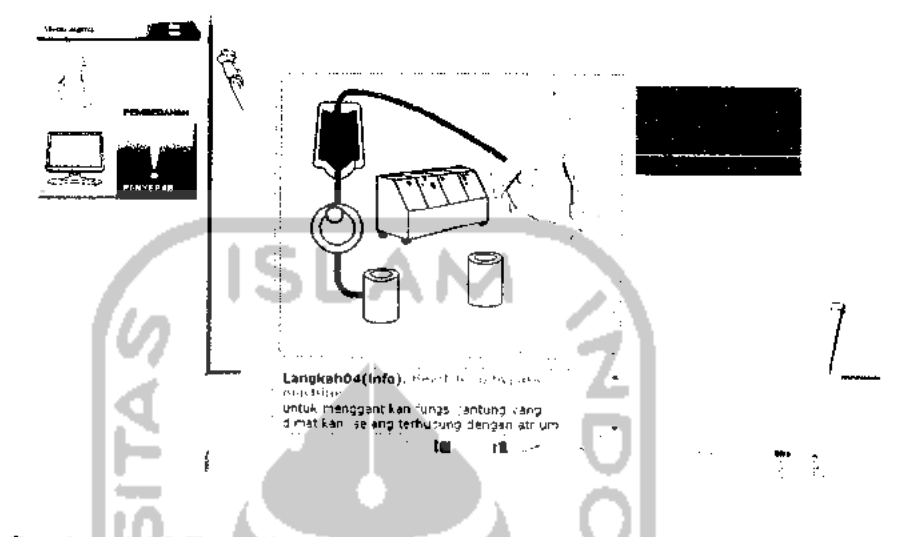

Gambar 4.15 Tampilan menu Pembedahan langkah 04 (info)

Menu ini menampilkan tahap informasi pada langkah pembedahan sebelumnya. Pada menu ini manampilkan 5 tombol. 4 tombol **keterangan Heartlung bypass machine,** satu tombol digunakan untuk menuju tampilan halaman selanjutnya. Tombol ditempatkan pada layar animasi. Berikut ini kode program pada menu pembedahan 4 (info):

1. Kode program langkah berikutnya :

This.\_parent.narasil .attachMovie("soundclear","clear",l); stopAHSounds()

```
\_parent.nextFrame();
```
}

{

#### *4.6.6.9 TAMPILAN MENU OPERASI LANGKAH 05*

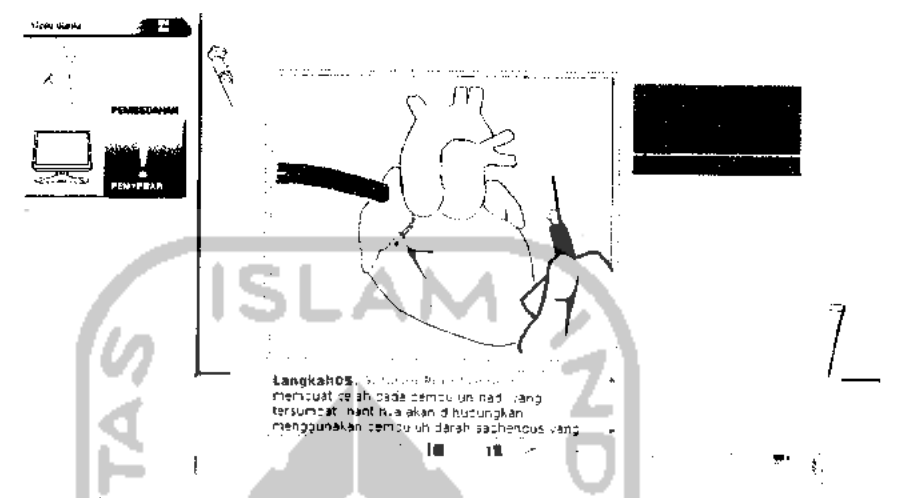

Gambar4.16 Tampilan menu Pembedahan langkah 05

Pada menu ini hanya terdapat satu tombol yang digunakan untuk memainkan animasi dan menuju tampilan halaman selanjutnya. Tombol ditempatkan pada layar animasi, tombol ini juga digunakan untuk memainkan animasi. Menu ini menampilkan tahap melubangi pembuluh darah yang nantinya digunakan untuk okulasi pada jantung. Berikut ini kode program pada menu pembedahan 5 :

1. Kode program tombol *play* animasi :  
on (release)  
{
$$
gotoAndPlay(2);
$$

This. narasi1.attachMovie("soundclear","clear",1); stopAllSounds()

*}*

}

2. Kode program langkah berikutnya :

{ this.\_parent.nextFrame();

*56*

### *4.6.6.10 TAMPILAN MENU OPERASI LANGKAH 06*

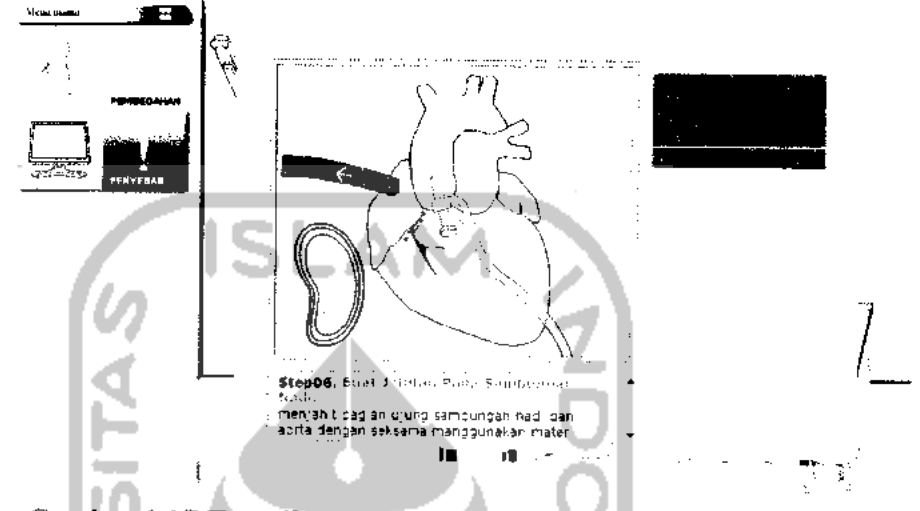

Gambar 4.17 Tampilan menu Pembedahan langkah 06

Menu ini menampilkan tahap penyambungan/okulasi pembuluh darah jantung. Pada menu ini hanya terdapat satu tombol yang digunakan untuk menuju tampilan halaman selanjutnya. Tombol ditempatkan pada layar animasi, tombol ini juga digunakan untuk memainkan animasi. Berikut ini kode program pada menu pembedahan 6 :

1. Kode program tombol *play* animasi :  
\non (release)  
\n
$$
\left\{\n \begin{array}{c}\n \text{onto AndPlay(2)}\n \end{array}\n\right\}
$$

This, narasi1.attachMovie("soundclear","clear", 1);

```
stopAllSounds()
```
- *}*
- 2. Kode program langkah berikutnya :
	- *{* this.\_parent.nextFrame(); ł

# *4.6.6.11 TAMPILAN MENU OPERASI LANGKAH 06 (INFO)*

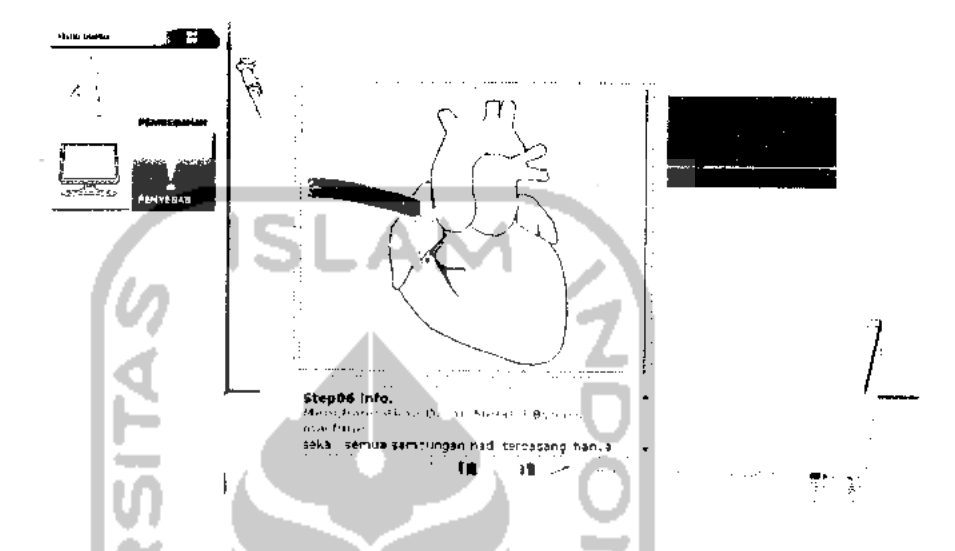

Gambar 4.18 Tampilan menu Pembedahan langkah06 (info)

Pada menu ini hanya terdapat satu tombol yang digunakan untuk menuju tampilan halaman selanjutnya. Tombol ditempatkan pada layar animasi. Menu ini menampilkan info tambahan dari langkah sebelumnya. Berikut ini kode program pada menu pembedahan 6 :

1. Kode program langkah berikutnya : on (release) {

> This. \_parent.narasil .attachMovie("soundclear","clear",1); stopAlISounds()

\_parent.nextFrame();

Л

ł

# *4.6.6.12 TAMPILAN MENU OPERASI LANGKAH 07*

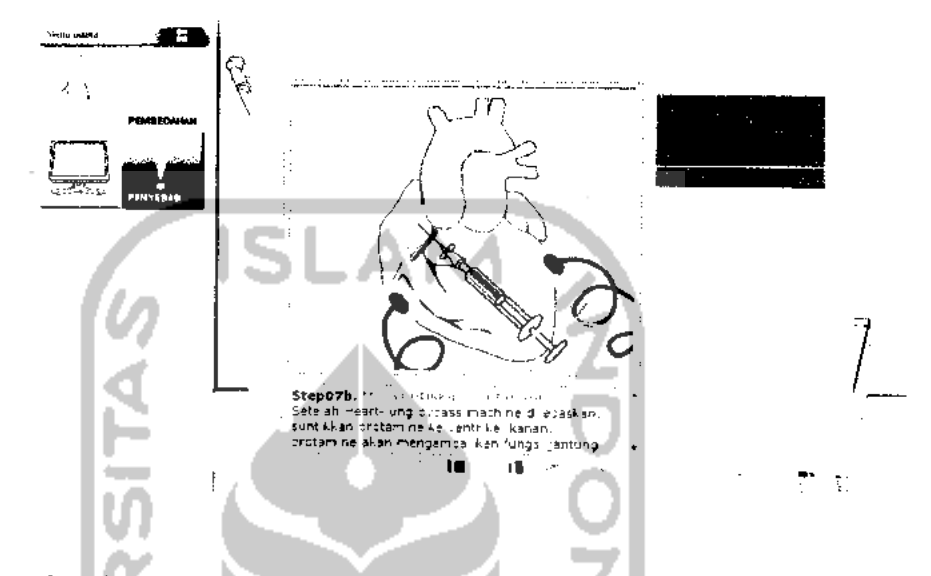

Gambar 4.19 Tampilan menu Pembedahan langkah 07

Pada menu pembedahan 07 ini hanya terdapat 2 langkah animasi yang dibagi kedalam 7a dan 7b. Menu ini menampilkan tahap pengaktifan kerja jantung yang tadi di matikan sementara. Tombol ditempatkan pada layar animasi, tombol ini juga digunakan untuk memainkan animasi. Berikut ini kode program pada menu pembedahan 07 :

1. Kode program menampilkan animasi suntik : on (release) { gotoAndPlay(26);

> This, narasi1.attachMovie("soundclear","clear",1); stopAlISounds()

*}*

2. Kode program tombol animasi suntik

{ \_root.suntik.gotoAndPlay(2); }

3. Kode program langkah berikutnya :

this.\_parent.\_parent.\_parent.nextFrame();

# *ft.* nunn *Bl v* Step08, Mis tempatkan sa ang khusus =ada dada untuk.<br>manga rkan ke ep han ca ran dar ircnaga dada. Ü.

### *4.6.6.13 TAMPILAN MENU OPERASI LANGKAH 08*

 $\{$ 

 $\mathcal{E}$ 

Gambar 4.20 Tampilan menu Pembedahan langkah 08

Menu ini dibuat tanpa tombol untuk menuju halaman selanjutnya, sehuingga langsung tampilan halaman selanjutnya. Menu pembedahan 08 hanya berisi animasi dan teks. Menu ini menampilkan fungsi jantung yang bekerja kembali dan animasi penempelan selang khusus pada rongga dada. Berikut ini kode program pada menu pembedahan 8 :

1. Kode program langkah berikutnya :

```
{
    this._parent._parent._parent._parent.nextFrame();
}
```
#### *4.6.6.14 TAMPILAN MENU OPERASI LANGKAH 09*

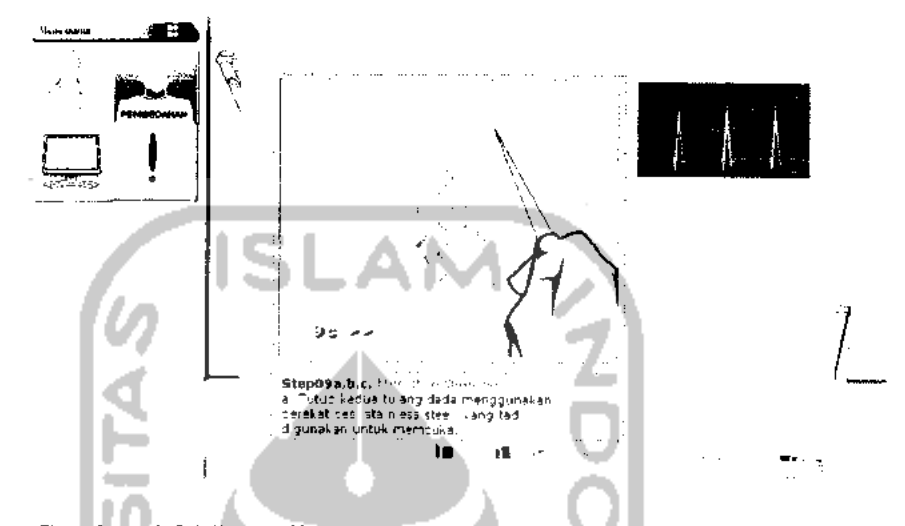

Gambar 4.21 Tampilan menu Pembedahan langkah 09

Pada menu ini hanya terdapat satu tombol yang digunakan untuk memainkan animasi dan menuju tampilan halaman selanjutnya. Tombol berbentuk gambar ditempatkan pada layar animasi, tombol ini juga digunakan untuk memainkan animasi. Menu ini menampilkan tahap penutupan operasi. Berikut ini kode program pada menu pembedahan 9 :

1. Kode program tombol menampilkan animasi pertama :

```
on(release)
{
        This.narasi1.attachMovie("soundclear","clear",1);
        stopAHSounds()
        _parent.gotoAndPlay(2);
        gotoAndStop(l);
ļ
on(rollOver)
₹
        gotoAndStop(2);
∤
on(rollOut)
₹
        gotoAndStop(l);
₹
```
- on(release) { This, narasi 1.attachMovie("soundclear","clear", 1); stopAllSounds()  $\mathbf{z}$ \_parent.gotoAndPlay( 15); gotoAndStop(l); } on(rollOver) { gotoAndStop(2); } on(rolIOut) { . gotoAndStop(l); *}* 3. Kode program langkah berikutnya : { \_parent.\_parent.nextFrame(); *{*
- 2. Kode program tombol menampilkan animasi kedua :

# BABV KESIMPULAN DAN SARAN

#### *5.1 KESIMPULAN*

Setelah dilakukan serangkaian pengujian terhadap 9 mahasiswa dan 1 dokter dan memperhatikan seluruh proses yang terjadi didalam perancangan sistem, maka dapat disimpulkan bahwa Aplikasi Multimedia Pembelajaran Pembedahan Jantung Pada Kasus **Coronary Artery Bypass** dengan macromedia Flash 8 ini sudah berjalan dengan baik dan menarik sesuai dengan perancangan awal. Maka ditarik kesimpulan sebagai berikut:

- 1. Aplikasi Multimedia Pembelajaran Pembedahan Jantung ini memberikan materi dasar tentang pengetahuan jantung dan **Coronary Artery Bypass,** antara lain : bagian-bagian dari jantung beserta penjelasannya, penyebab beserta penanggulangan gagal jantung, simulasi dasar dari operasi **Coronary Artery Bypass.**
- 2. Dengan Aplikasi Multimedia Pembelajaran Pembedahan Jantung ini mempermudah penjelasan dasar mengenai operasi **Coronary Artery Bypass.**
- 3. Alat bantu ajar ini sangat diperlukan karena mengefisiensikan waktu pengajar dalam penjelasan dasar mengenai operasi **Coronary Artery**  $Bypass.$   $\cup$   $\cup$   $\cup$

#### *5.2 SARAN*

Dalam penelitian ini penulis menyadari bahwa masih banyak kekurangan dan kelemahan dari sistem yang dibuat, oleh karena itu agar Aplikasi Multimedia Pembelajaran Pembedahan Jantung Pada Kasus Coronary Artery Bypass inidapat berjalan baik, maka disarankan :

1. Aplikasi program operasi **Coronary Artery Bypass,** bersifat searah. sehingga tidak adaopsional didalamnya. Pada operasi sebenarnya terdapat opsional yang dapat diambil dari pertimbangan keadaan pasien. Materi dapat dirancang lebih detil pada bagian operasi **Coronary Artery Bypass.**

- [SKA07] Skarey, 2007. **Konsep Dasar Belajar** (on-line) available at http://skarey.blogspot.com. Diakses pada 20 januari 2010.
- [WAR08] Warungflash , 2008. **Warung Sarapan Flash** (on-line) avaible at www, warungflash. com. Diakses pada 5 februari 2010
- [PJN10] pjnhk.go.id, 2010. Jantung avaible at http://www.pinhk.go.id/content/view/511/31/. Diakses pada 29 Januari 2010
- [YOU09] Youtube, 09. **Coronary Artery Bypass Grafting (CABG) video** avaible at . The same of the same of the same of the same of the same of the same of the same of the same of the same of the same of the same of the same of the same of the same of the same of the same of the same of the s Diakses pada 19 januari 2010.

### *DAFTAR PUSTAKA*

- [DOC10] docstoc, 2010. Pemanfaatan Komputer sebagai Media Pembelajaran avaibel at docstoc.com/docs/36701489/Pemanfaatan-Komputersebagai-Media-Pembelajaran
- [IKC09] llmukomputer, 2009. **Pengantar multimedia untuk media pembelajaran** (on-line) avaibel at http://ilmukomputer.org. Diakses pada 8 februari 2010.
- [IVA09] Ivanugraha, 2009. **Contoh proposal kedua CAI** (on-line) avaible at http://ivannugraha.blog.upi.edu. Diakses pada 29 Januari 2010.
- [LIT05] Dr. Lita, 2005. **Coronary Artery Bypass Grafting (CABG)** avaible at librarv.usu.ac.id/download/fk/06001193.pdf. Diakses pada 14 januari 2010.
- [PRA08] Pramono, Gatot. 2008.. **Pemanfaatan Multimedia Pembelajaran.** Pusat Teknologi Informasi Dan Komunikasi Depdiknas.
- [SIG08] Sigit, B., 2008. **Pengembangan Pembelajaran dengan menggunakan Multimedia Interaktif untuk Pembelajaran yang Berkualitas** (on-line) avaible at http://luarsekolah.blogspot.com. Diakses pada 25 januari 2010.

2. Aplikasi ini memiliki fasilitas dan animasi dengan cara penyampaian yang sederhana. Diharap pengembang lebih lanjut dapat semakin menarik dan berkualitas, baik dari segi animasi, fasilitas-fasilitas yang ada serta format penyampaiannya.

Misalnya :

- Semua penyampaian materi disertai dengan suara narator agar lebih jelas dalam penjelasannya.
- Animasi lebih diberi efek yang lebih baik.
- Pada simulasi diberikan movie video rekaman operasi sesungguhnya.

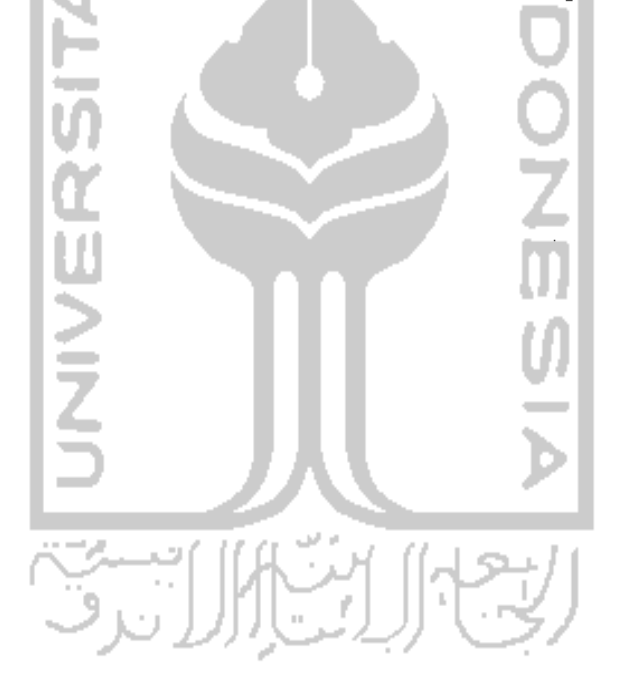

# LAMPIRAN

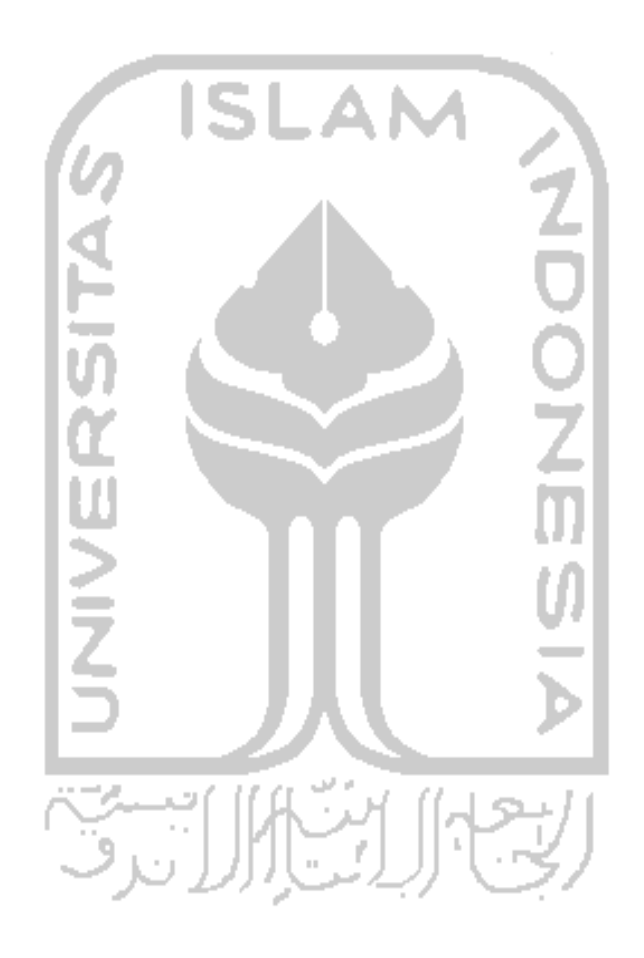

 $\bf{2}$ 

Berilah tanda V pada kolom penilaian yang sesuai dengan kamu. Adapun keterangan tantang penilaian adalah sebagai berikut:

- 1 : Kurang
- $2 : Cukup$
- 3 : Baik

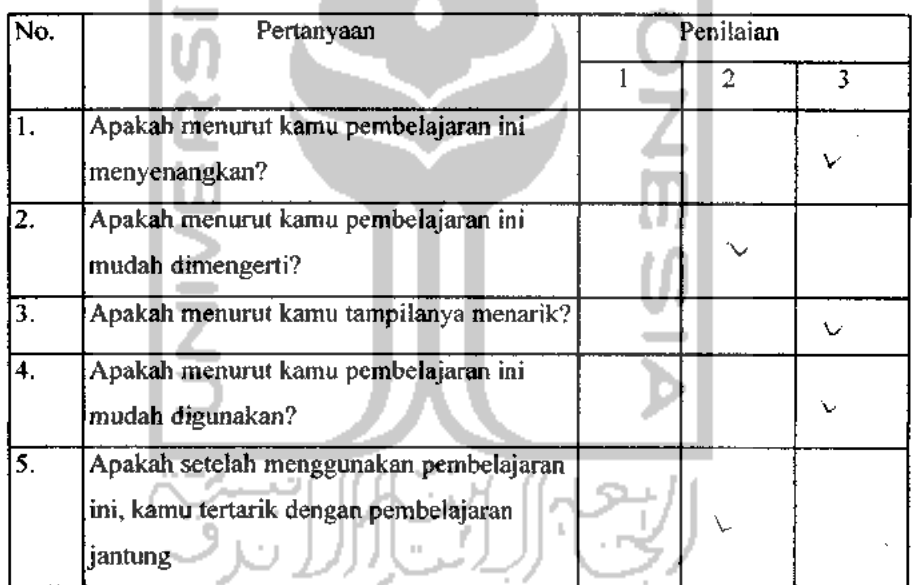

Berilah tanda V pada kolom penilaian yang sesuai dengan kamu. Adapun keterangan tantang penilaian adalah sebagai berikut:

- 1 : Kurang
- 2 : Cukup
- $3 : B$ aik

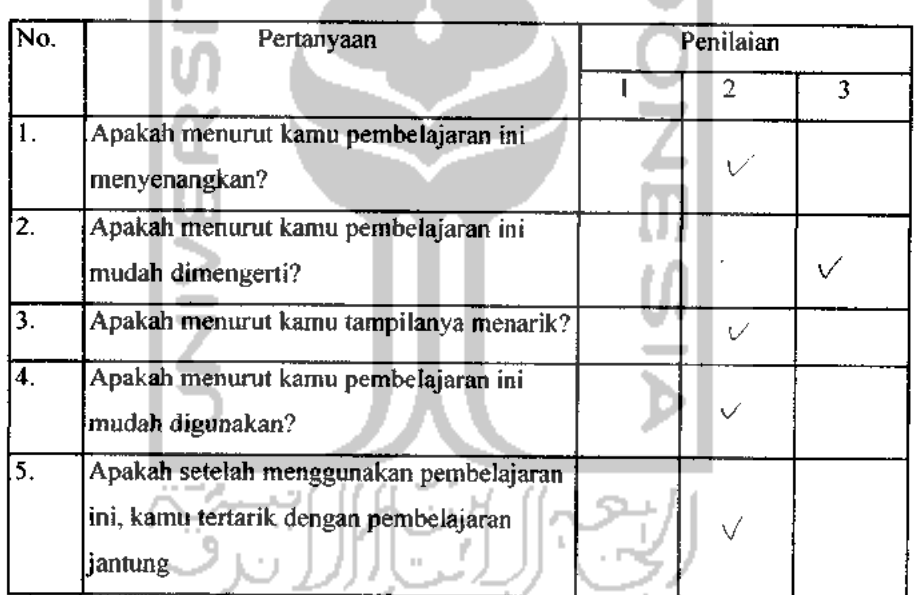

 $\bf 2$ 

Berilah tanda V pada kolom penilaian yang sesuai dengan kamu. Adapun keterangan tantang penilaian adalah sebagai berikut:

ISI

- 1 : Kurang
- $2 : Cukup'$
- 3 : Baik

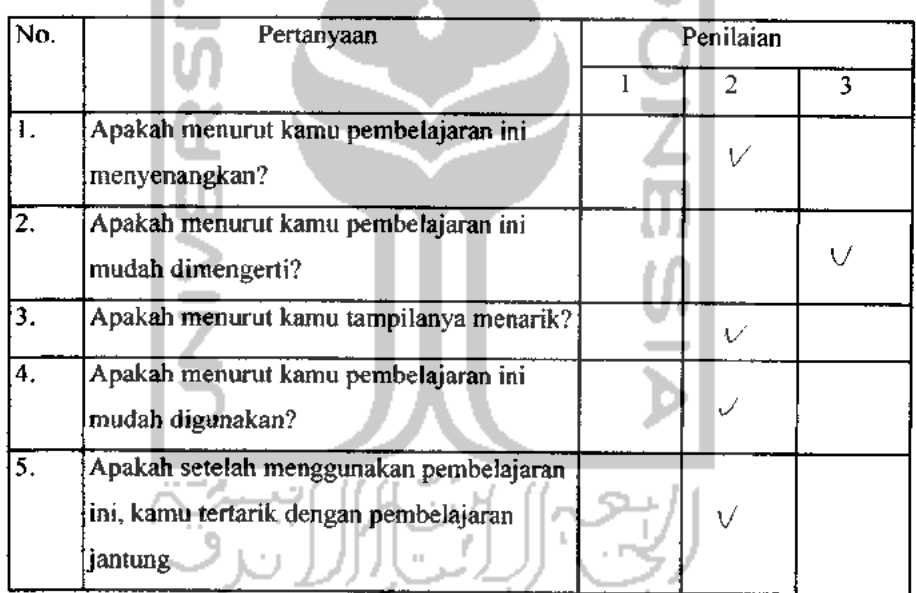

 $AM$ 

Berilah tanda V pada kolom penilaian yang sesuai dengan kamu. Adapun keterangan tantang penilaian adalah sebagai berikut:

ISI

- 1 : Kurang
- 2 : Cukup
- 3 : Baik

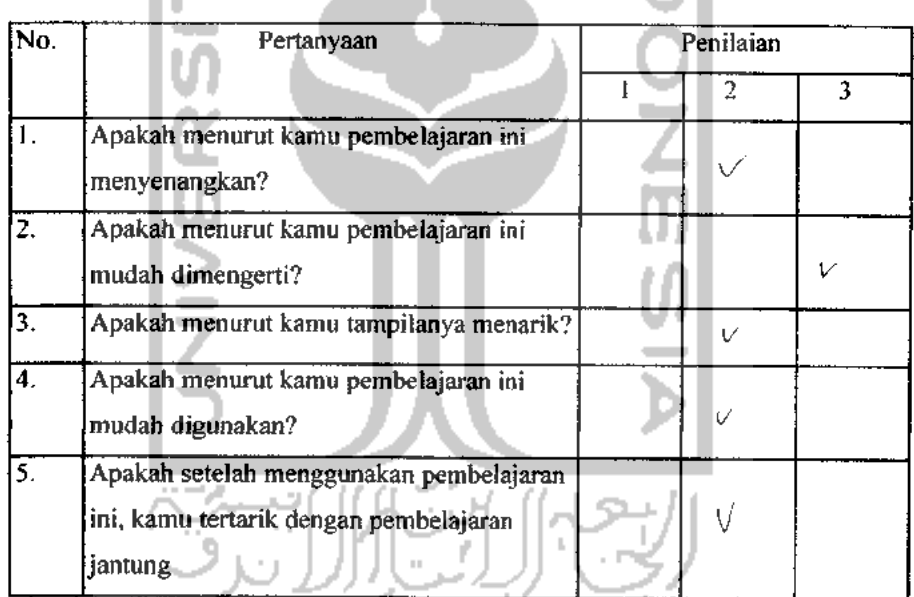

4

Berilah tanda V pada kolom penilaian yang sesuai dengan kamu. Adapun keterangan tantang penilaian adalah sebagai berikut:

- $1$  : Kurang
- $2 :$  Cukup
- $3$  : Baik

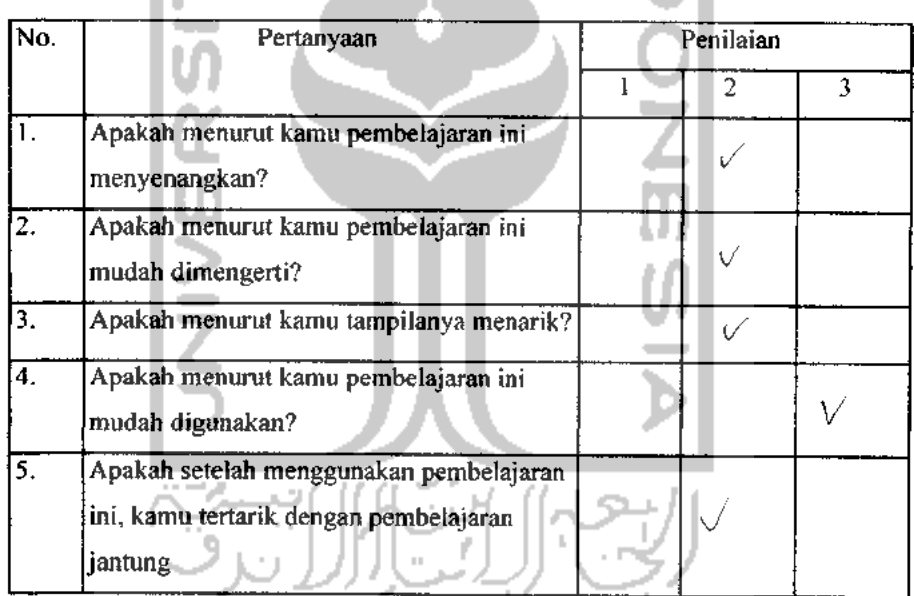
$\bf \grave{2}$ 

Berilah tanda V pada kolom penilaian yang sesuai dengan kamu. Adapun keterangan tantang penilaian adalah sebagai berikut:

sі

in T

- 1 : Kurang
- 2 : Cukup
- 3 : Baik

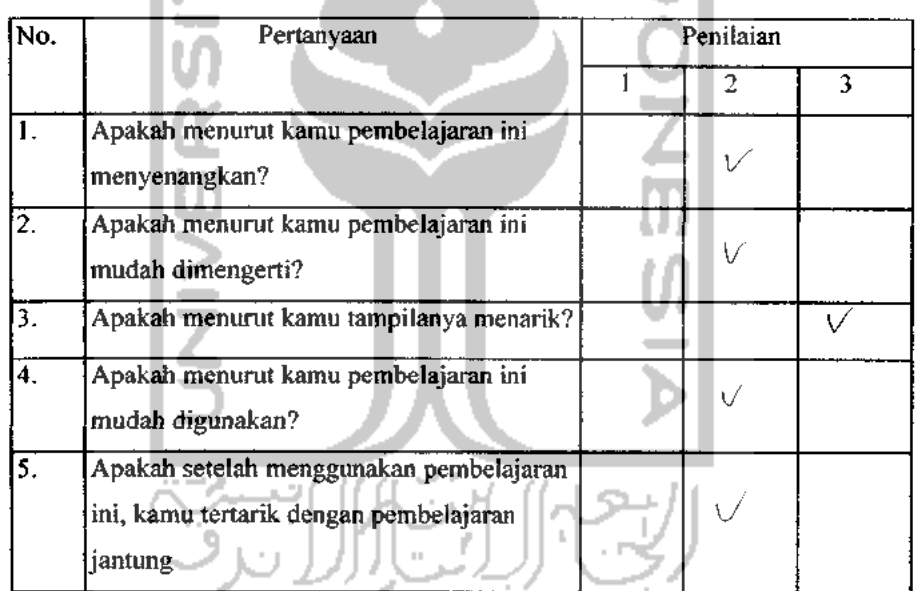

 $\sum_{i=1}^{n}$ 

Berilah tanda V pada kolom penilaian yang sesuai dengan kamu. Adapun keterangan tantang penilaian adalah sebagai berikut:<br>
1 : Kurang<br>
2 : Cukup<br>
3 : Baik

- 1 : Kurang
- 2 : Cukup

 $\boldsymbol{q}$ 

3 : Baik

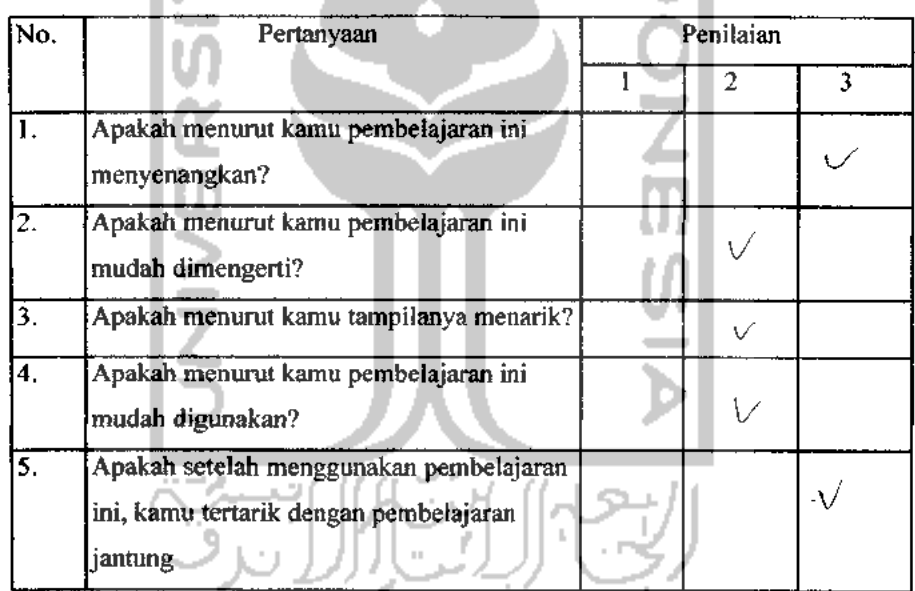

 $\hat{z}$ 

Berilah tanda V pada kolom penilaian yang sesuai dengan kamu. Adapun keterangan tantang penilaian adalah sebagai berikut:

 $rac{1}{\sqrt{2}}$ 

- 1 : Kurang
- 2 : Cukup
- 3 : Baik

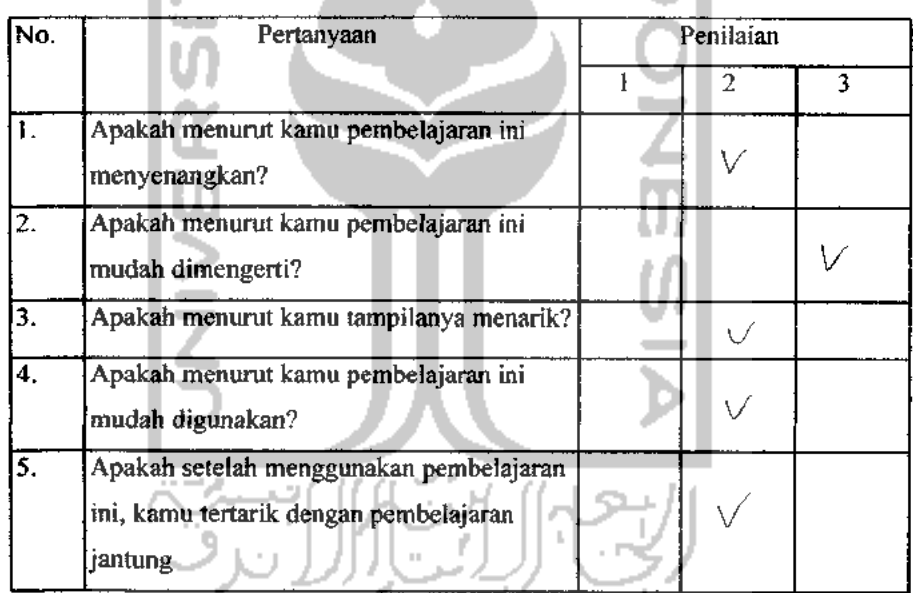

 $\hat{z}$ 

Berilah tanda V pada kolom penilaian yang sesuai dengan kamu. Adapun keterangan tantang penilaian adalah sebagai berikut:

SI.

- 1 : Kurang
- $2$  : Cukup
- $3$  : Baik

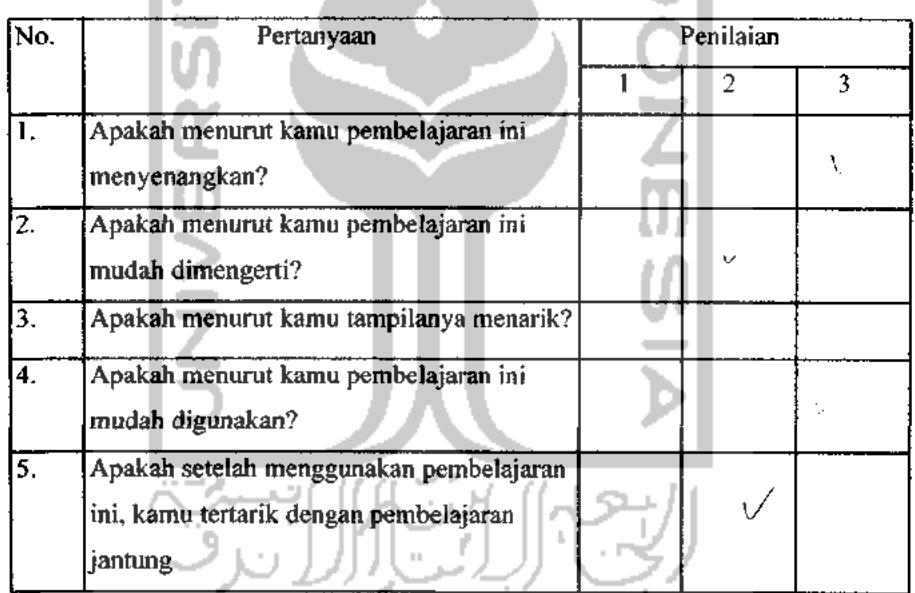

 $\bf \hat{z}$ 

Berilah tanda V pada kolom penilaian yang sesuai dengan kamu. Adapun keterangan tantang penilaian adalah sebagai berikut:

- 1 : Kurang
- $2$  : Cukup
- 3 : Baik

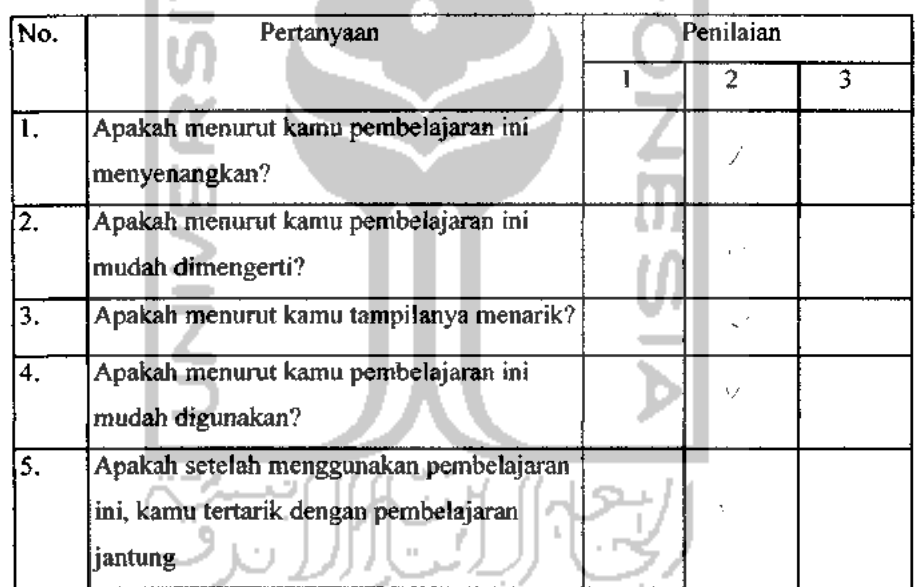